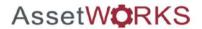

AiM™ 9.1

# Property Management Training

AssetW**♥**RKS

AssetWorks AiM version 9.1 is an Integrated Work Management System (IWMS) software designed to provide facilities management solutions. This training is an overview of some of the most used functions and functionalities that AssetWorks AiM has to offer relating to Property Management processes.

For more details or help, reference the **AiM 9.1 Reference Guide Real Estate** manual.

|  |  | _ |
|--|--|---|
|  |  |   |
|  |  |   |
|  |  |   |
|  |  |   |
|  |  |   |
|  |  |   |
|  |  |   |
|  |  |   |

Notes

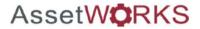

#### Part 1

- Goals of Training
- Core Concepts
- Data Standards
  - ✓ Property Standards
  - **✓** Location Standards
  - ✓ Asset Standards

**Part 1** of this training will cover basic Property management concepts, data standards and general navigation of the AiM system.

| Notes |  |  |
|-------|--|--|
|       |  |  |
|       |  |  |
|       |  |  |
|       |  |  |
|       |  |  |
|       |  |  |
|       |  |  |
|       |  |  |

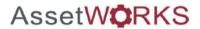

#### Part 2

- Property
  - ✓ Property Business Processes
  - ✓ Property Module

**Part 2** of this training will cover individual processes related to Property Management.

The processes will cover how to add and update Property records into the system, Property and Locations, as well as reporting capabilities for monitoring and managing properties.

| Notes |  |  |
|-------|--|--|
|       |  |  |
|       |  |  |
|       |  |  |
|       |  |  |
|       |  |  |
|       |  |  |
|       |  |  |
|       |  |  |

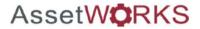

#### Part 3

- Asset Management
  - ✓ Asset Management Business Processes
  - ✓ Asset Module

**Part 3** of this training will cover individual processes related to Asset Management.

The processes will cover how to add and update Property and Location Assets, as well as reporting capabilities for monitoring and managing properties.

| Notes |  |   |
|-------|--|---|
|       |  |   |
|       |  |   |
|       |  |   |
|       |  |   |
|       |  |   |
|       |  |   |
|       |  |   |
|       |  | _ |

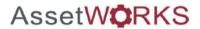

#### Part 4

•Pre-Defined Screen Queries✓ Report Listings

**Part 4** of this training will cover individual processes related to Property Management.

The processes will reporting capabilities for monitoring and managing properties.

Notes

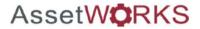

## 

The processes covered in this training will apply to certain roles and responsibilities in the UCONN University Planning, Design, and Construction group (UPDC).

The process breakdown shows a high-level summary of the processes that relate to each role between Space Manager, Space Supervisors, Directors, and Students Operations to highlight areas of interest for each group. Space Users will be able to view data and run pre-defined reports.

| Notes |      |  |
|-------|------|--|
|       |      |  |
|       |      |  |
|       |      |  |
|       |      |  |
|       |      |  |
|       | <br> |  |
|       |      |  |
|       |      |  |

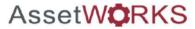

| Part 1: Core Concepts ar                                            | nd Data Standards |
|---------------------------------------------------------------------|-------------------|
|                                                                     |                   |
|                                                                     |                   |
|                                                                     |                   |
|                                                                     |                   |
| he core concepts and the data standards for ty Management training. | Notes             |
| ots section includes details on:                                    |                   |

Part 1 reviews the AiM Proper The core concep

| • | Classifying | Types o | f Property | /Locations |
|---|-------------|---------|------------|------------|
|---|-------------|---------|------------|------------|

| Notes |  |  |
|-------|--|--|
|       |  |  |
|       |  |  |
|       |  |  |
|       |  |  |
|       |  |  |
|       |  |  |
|       |  |  |
|       |  |  |
|       |  |  |

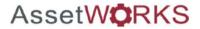

# **Goals of Training**

- Emphasize Workflow of Information
- Align Use of AiM with Workflow Processes
- Improve Accuracy of Data
- Improve Consistency of Workflow of Information

...to make strategic data-driven decisions...

Notes

We are here today because the University has made an investment in an Integrated Work Management System (IWMS) that can help make strategic data-driven facilities decisions.

In order to make these decisions, the information within the system has to not only be accurate, but also configured in a way that provides the information needed to generate the reports necessary for making these decisions.

While this system can hold a lot of information, the intent is not to collect as much as possible, but to limit the data collection to the right information, information that is valuable to facilities decision making.

The following page gives an overview of your role in achieving these goals.

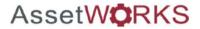

# **Core Concepts**

Improve AiM's Information to Drive Decisions

- Geographical Grouping of Properties
  - Region
  - Campus
- Property/Location Statuses
- Link to Assets

In this section, we will review the data standards that have been established for use in the AiM system.

| Notes |  |  |
|-------|--|--|
|       |  |  |
|       |  |  |
|       |  |  |
|       |  |  |
|       |  |  |
|       |  |  |
|       |  |  |
|       |  |  |

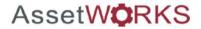

# Property Management Data Standards

List of Standard Data Fields in AiM

- Property Information: Region, Campus, Property, Property Status, Square Footage, Date Built, Address, Owned/Leased, and Aliases.
- Location Information: Organizational Ownership, Location Type, Primary Usage, Status, Space Type, and Square Footage.
- Asset Management: Asset Classification, Asset Type, Asset Groups, Asset Status, and Attributes. Attributes such as, Seating Capacity, Technology Type, Room Refresh Year and ADA compliant.

Uconn has developed data standards for input fields in AiM related to Property Management and Asset Management. These standards define the configuration of data for the Property/Location Information to help you select a value from a provided list, rather than free text fields.

#### Why use data standards?

- Provide Guidance on Naming Conventions
- Increase Quality of Data
- Optimize System Performance
- Enables Better Reporting

The use of standard lists discourages unnecessary variation in the data that occurs when free text fields are used. Having a defined list of options for input fields allows queries to run successfully and ultimately generate meaningful reports.

| Notes |  |
|-------|--|
|       |  |
|       |  |
|       |  |
|       |  |
|       |  |
|       |  |
|       |  |
|       |  |
|       |  |
|       |  |

| AssetW         | <b>Ö</b> RKS       |       |
|----------------|--------------------|-------|
|                |                    |       |
|                |                    |       |
|                |                    |       |
|                | Property Standards |       |
|                |                    |       |
|                |                    |       |
|                |                    |       |
|                |                    |       |
|                |                    |       |
|                |                    |       |
|                |                    |       |
| Property Stand | lards              | Notes |
|                |                    |       |
|                |                    |       |
|                |                    |       |

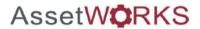

## **Property Standards**

#### **Property Hierarchy**

- The Property Hierarchy groups locations into 4 levels. Region and Campus are Geographical groupings of Properties.
- The example below shows the hierarchy for Beach Hall.

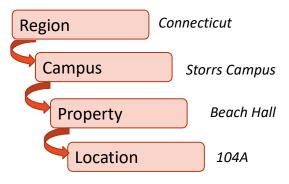

The property hierarchy includes 4 levels. The region code is first set up and then Campus are associated to regions. Properties are then associated to Campuses and finally locations are associated to properties.

## Notes

Uconn has set up the fields as follows:

- Region Connecticut is the Region in each scenario
- *Campus* The Facility standards are divided by Campus (Storrs, Hartford, Stamford, etc.)
- Property The Property options are divided into buildings or areas under each Campus (i.e. Storrs Hall, Hawley Armory, Softball Dugout)
- Location The Location information is identified in each Phase and is linked to the Property selected for the parent work order. The locations are listed by room number (100, 100A, 110B)

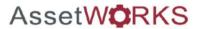

Property Id:

The Property Id is a 4 digit building number and assign by UPDC Space Manger.

Property Description:

The property description is the official name of the property.

Property Address:

The official physical address of a property.

| Notes |  |  |
|-------|--|--|
|       |  |  |
|       |  |  |
|       |  |  |
|       |  |  |
|       |  |  |
|       |  |  |
|       |  |  |
|       |  |  |

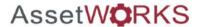

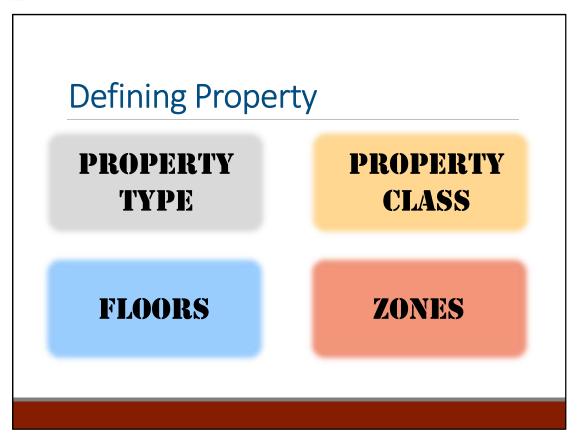

**Benefits of categorizing:** Reporting abilities, accurate analysis, resource allocation, and telling your story.

# Why must we not only categorize properties, but be consistent about it?

Categorizing accurately brings data for reporting, analysis, resource allocation decisions and also the ability to tell your story. Analyzing data that categorizes the Property consistently can help identify potential challenges and opportunities to determine the mix that works successfully for UConn.

| Notes |  |  |
|-------|--|--|
|       |  |  |
|       |  |  |
|       |  |  |
|       |  |  |
|       |  |  |
|       |  |  |
|       |  |  |
|       |  |  |
|       |  |  |

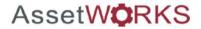

## PROPERTY TYPE

The property type is used as a tool to define, normally for reporting purposes, a property's primary function.

Note: Property Types to be recommended by FEA and adopted by the university.

| Notes |  |  |
|-------|--|--|
|       |  |  |
|       |  |  |
|       |  |  |
|       |  |  |
|       |  |  |
|       |  |  |
|       |  |  |
|       |  |  |

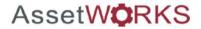

## PROPERTY CLASS

The property class is a reporting element and further classifies the property.

Note: Property Classes to be recommended by FEA and adopted by the university.

| Notes |  |  |
|-------|--|--|
|       |  |  |
|       |  |  |
|       |  |  |
|       |  |  |
|       |  |  |
|       |  |  |
|       |  |  |
|       |  |  |
|       |  |  |

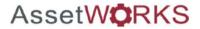

#### **FLOORS**

The Floors Screen identifies the floors for a property. Floor square footage will automatically be populated from the polyline AutoCAD drawings

Note: Roofs will be defined as a floor. This will facilitate the ability to attach a roof floor plan.

| Notes |  |
|-------|--|
|       |  |
|       |  |
|       |  |
|       |  |
|       |  |
|       |  |
|       |  |
|       |  |

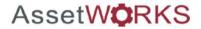

**ZONES** 

The Zones View identifies the zone type and zone code associated with the location. Zones are used to group locations with similar identifying attributes (i.e., geographical, political, hazard, or other common attributes).

Note: Historic and Depot zones will be used. More Zones may be defined in the future.

**Historic Zone:** denotes if a property is Historical or not. **Depot Zone:** denotes the properties on the Storrs campus that are a part of the Depot area.

| Notes |      |  |
|-------|------|--|
|       | <br> |  |
|       |      |  |
|       |      |  |
|       |      |  |
|       |      |  |
|       |      |  |
|       |      |  |
|       |      |  |

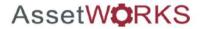

Property Status

Defines the state of a property at any given point in time.

| Property Status<br>Codes | Description                                                                 |
|--------------------------|-----------------------------------------------------------------------------|
| OCCUPIED                 | Occupied Property (Can be used on records throughout the IWMS system)       |
| VACANT                   | Vacant Property (Can be used on records throughout the IWMS system)         |
| MOTHBALLED               | Mothballed Property (Can be used on records throughout the IWMS system)     |
| INACTIVE                 | Inactive Property (Can not be used on records throughout the IWMS System)   |
| DEMOLISHED               | Demolished Property (Can not be used on records throughout the IWMS System) |

Note: Statues to be recommended by FEA and adopted by the university.

| Notes |  |  |
|-------|--|--|
|       |  |  |
|       |  |  |
|       |  |  |
|       |  |  |
|       |  |  |
|       |  |  |
|       |  |  |
|       |  |  |

| AssetW            | <b>Ö</b> RKS       |       |  |
|-------------------|--------------------|-------|--|
|                   |                    |       |  |
|                   |                    |       |  |
|                   |                    |       |  |
|                   | Location Standards |       |  |
|                   |                    |       |  |
|                   |                    |       |  |
|                   |                    |       |  |
|                   |                    |       |  |
|                   |                    |       |  |
|                   |                    |       |  |
|                   | _                  |       |  |
| Location Standard | ds                 | Notes |  |
|                   |                    |       |  |
|                   |                    |       |  |
|                   | _                  |       |  |

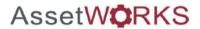

Location Description:

The Location description is the description of the Location Type. The Location Type will the FICM code.

The Post Secondary Higher Education Facility Inventory Classification Manual.

FICM 110 – Classroom Space

FICM 310 - Office Space

FICM 250 - Research Space

| Notes |      |  |
|-------|------|--|
|       |      |  |
|       |      |  |
|       |      |  |
|       | <br> |  |
|       |      |  |
|       |      |  |
|       |      |  |
|       |      |  |
|       |      |  |
|       |      |  |

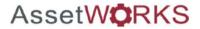

### **Location Standards**

## Organizational Hierarchy

- What Organizations is in what location.
- The example below shows the Organizational Hierarchy for a "Owner" of a location from the Athletics group

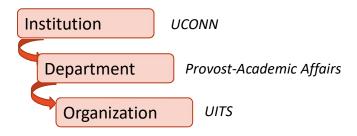

The organizational hierarchy setup is based on the organizational structure of UConn. The institution code is first set up, which has departments associated to it. Organizations are then associated to departments and finally requestors are associated to organizations.

UConn has set up the fields as follows:

- Institution The University of Connecticut is the Institution in each scenario
- Department The Departments are divided into the groups of President, Provost Academic Affairs, Exec VP Admin, and CFO
- Organization The Organizations are divided into groups under each of the Departments (i.e. UITS, Allied Health Services, Music)

| Notes |  |  |
|-------|--|--|
|       |  |  |
|       |  |  |
|       |  |  |
|       |  |  |
|       |  |  |
|       |  |  |
|       |  |  |
|       |  |  |

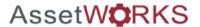

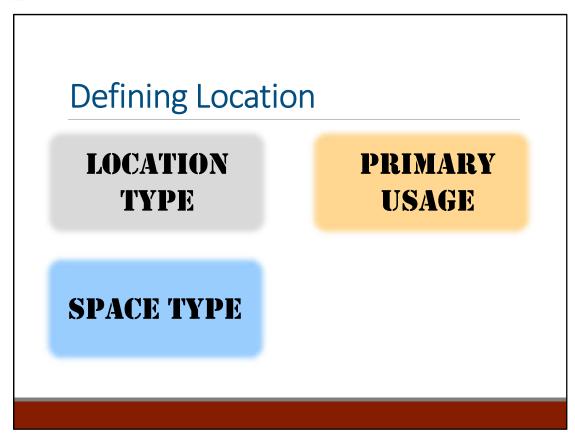

**Benefits of categorizing:** Reporting abilities, accurate analysis, resource allocation, and telling your story.

# Why must we not only categorize properties, but be consistent about it?

Categorizing accurately brings data for reporting, analysis, resource allocation decisions and also the ability to tell your story. Analyzing data that categorizes the Location consistently can help identify potential challenges and opportunities to determine the mix that works successfully for UConn.

| Notes |  |
|-------|--|
|       |  |
|       |  |
|       |  |
|       |  |
|       |  |
|       |  |
|       |  |
|       |  |
|       |  |

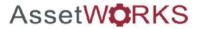

## LOCATION TYPE

The Location type is used as a tool to define, normally for reporting purposes, a kind of Place.

The Postsecondary Education Facilities Inventory and Classification (FICM) manual room classifications will be utilized for the Location Type.

| Notes |  |  |
|-------|--|--|
|       |  |  |
|       |  |  |
|       |  |  |
|       |  |  |
|       |  |  |
|       |  |  |
|       |  |  |
|       |  |  |

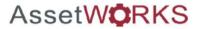

## PRIMARY USAGE

Primary Usage Code, indicates by the highest in percentage ranking of its utilization by its occupants.

Note: Future use of this field is to be determined. Current values represents highest FICM percentage usage for the location.

| Notes |  |  |
|-------|--|--|
|       |  |  |
|       |  |  |
|       |  |  |
|       |  |  |
|       |  |  |
|       |  |  |
|       |  |  |
|       |  |  |

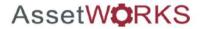

#### **SPACE TYPE**

The Space type indicates if a space is assignable or non-assignable.

- ✓ Assignable designates a space can be assigned to an Organization(s). Ex: Offices, Labs, Conference Rooms
- ✓ Non-Assignable designates a space cannot be assigned to an Organization. Ex: Corridors, Stairs, Restrooms, Elevators

| Notes |  |
|-------|--|
|       |  |
|       |  |
|       |  |
|       |  |
|       |  |
|       |  |
|       |  |
|       |  |
|       |  |

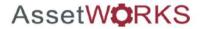

Location Status

Defines the state of a location at any given point in time.

| Property Status<br>Codes | Description                                                         |
|--------------------------|---------------------------------------------------------------------|
| ACTIVE                   | Active Location (Can be used on records throughout the IWMS system) |
|                          | Inactive Location (Can not be used on records throughout the IWMS   |
| INACTIVE                 | System)                                                             |

Note: Statuses to be recommended by FEA and adopted by the university.

| Notes |  |  |
|-------|--|--|
|       |  |  |
|       |  |  |
|       |  |  |
|       |  |  |
|       |  |  |
|       |  |  |
|       |  |  |
|       |  |  |

| AssetWt | <b>P</b> RKS    |
|---------|-----------------|
|         |                 |
|         |                 |
|         | Asset Standards |
|         |                 |
|         |                 |
|         |                 |
|         |                 |

| Notes |  |  |
|-------|--|--|
|       |  |  |
|       |  |  |
|       |  |  |
|       |  |  |
|       |  |  |
|       |  |  |
|       |  |  |
|       |  |  |

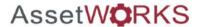

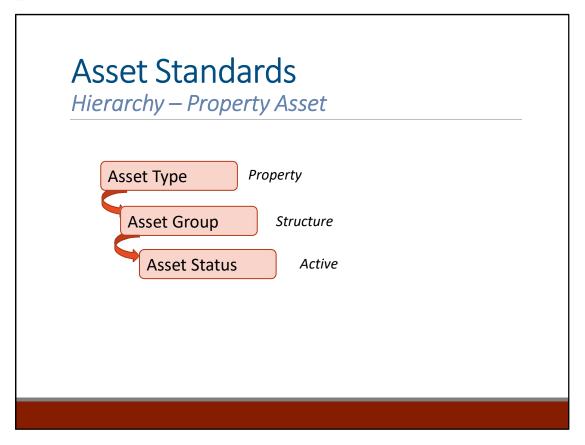

The asset standard hierarchy identifies the classification of the equipment that is affected by the maintenance task.

The different Work Types within AiM include the following:

- Asset Type includes groups for Durable, Property, Property Component, Serialized, System, and Vehicle equipment
- Asset Group To Be Determined
- Asset Status includes statuses of Active, Available, Decommissioned, Offline, and Validation

| Notes |  |  |
|-------|--|--|
|       |  |  |
|       |  |  |
|       |  |  |
|       |  |  |
|       |  |  |
|       |  |  |
|       |  |  |
|       |  |  |
|       |  |  |
|       |  |  |

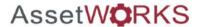

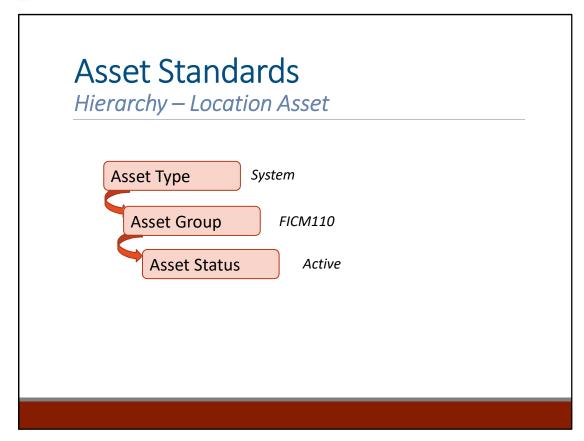

The asset standard hierarchy identifies the classification of the equipment that is affected by the maintenance task.

The different Work Types within AiM include the following:

- Asset Type includes groups for Durable, Property, Property Component, Serialized, System, and Vehicle equipment
- Asset Group includes FICM110 for classrooms and FICM900 for residential
- Asset Status includes statuses of Active, Available, Decommissioned, Offline, and Validation

| Notes |  |  |
|-------|--|--|
|       |  |  |
|       |  |  |
|       |  |  |
|       |  |  |
|       |  |  |
|       |  |  |
|       |  |  |
|       |  |  |
|       |  |  |
|       |  |  |

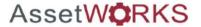

## **Asset Standards**

Attributes - Location Asset

Attributes facilitate the tracking of additional property information.

#### FICM110 - Attributes

- Technology Install Year
- Air Conditioning
- Estimated Technology Upgrade Year
- Room Refresh Year
- Technology Type
- Furniture Install Year
- Wireless Wi-Fi Status
- ADA Compliant
- Furniture Type
- Seating Capacity

#### FICM900 - Attributes

- Number Of Beds
- Type Of Room

| Notes |   |
|-------|---|
|       |   |
|       |   |
|       |   |
|       |   |
|       | _ |
|       |   |
|       |   |
|       |   |
|       |   |
|       |   |

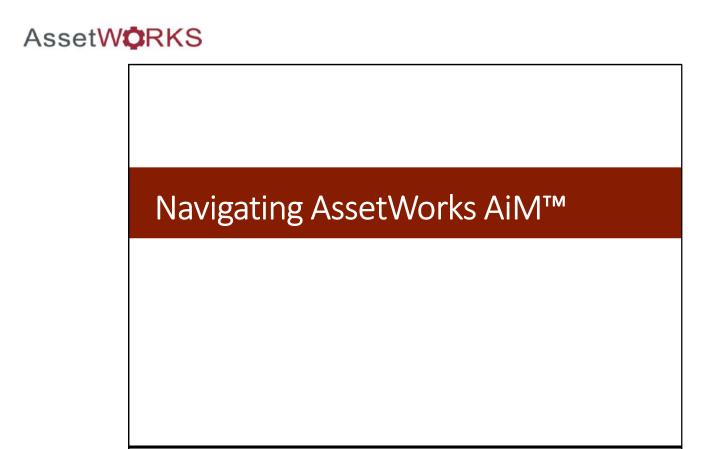

This module covers select modules within the AiM WorkDesk. The following slides present a general introduction to the main WorkDesk screen as well as the location of the modules covered in this training.

| Notes |  |  |
|-------|--|--|
|       |  |  |
|       |  |  |
|       |  |  |
|       |  |  |
|       |  |  |
|       |  |  |
|       |  |  |
|       |  |  |

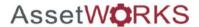

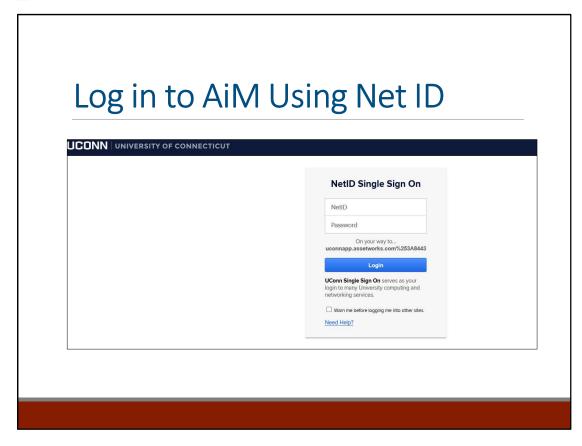

Staff will log in to the Assetworks AiM system through the NetID Single Sign On screen. Staff should use their NetID and password to access the Main WorkDesk.

| Notes |  |  |
|-------|--|--|
|       |  |  |
|       |  |  |
|       |  |  |
|       |  |  |
|       |  |  |
|       |  |  |
|       |  |  |
|       |  |  |

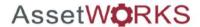

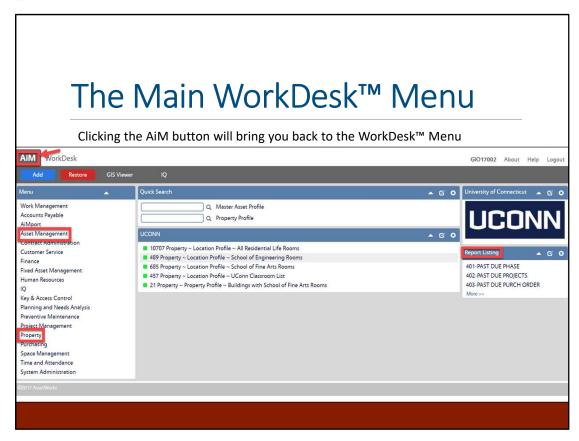

The main WorkDesk menu contains links to each of the modules that are referenced in this training:

- Asset Management— used for generating Property and Location Assets.
- Property— used for generating and updating Property and Location Information.

The **Report Listing** section is used to provide links to predefined reporting queries. The full list will differ based on staff rights within the system and can be edited.

The gray AiM button can be used to return to the main WorkDesk menu from any other page in the system.

| Notes |  |  |
|-------|--|--|
|       |  |  |
|       |  |  |
|       |  |  |
|       |  |  |
|       |  |  |
|       |  |  |
|       |  |  |
|       |  |  |

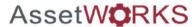

| Part 2: Property Management |
|-----------------------------|
|                             |
|                             |
|                             |
|                             |

| Part 2 reviews property processes | within e | ach of the | following |
|-----------------------------------|----------|------------|-----------|
| modules:                          |          |            |           |

- **Property Business Process** How Properties will be managed in the system.
- **Property Module** Property and Location Information.

| Notes |  |  |
|-------|--|--|
|       |  |  |
|       |  |  |
|       |  |  |
|       |  |  |
|       |  |  |
|       |  |  |
|       |  |  |
|       |  |  |
|       |  |  |

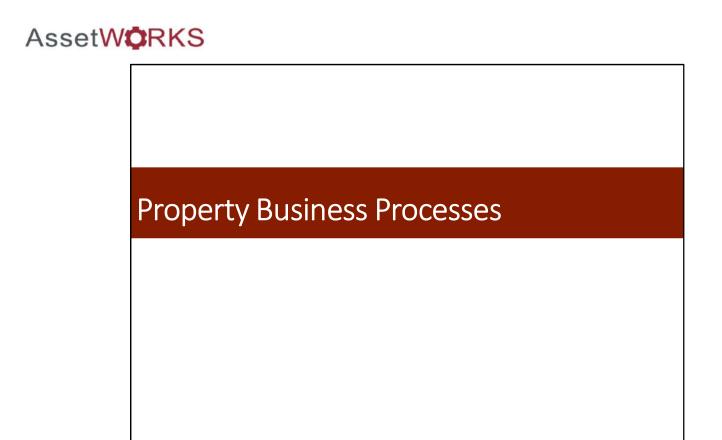

**Part 1** reviews the core concepts and the data standards for the AiM Property Management training.

The core concepts section includes details on:

- Classifying Types of Property/Locations
- Linking to Assets
- General Navigation of AiM

| Notes |  |
|-------|--|
|       |  |
|       |  |
|       |  |
|       |  |
|       |  |
|       |  |
|       |  |
|       |  |
|       |  |

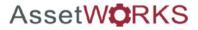

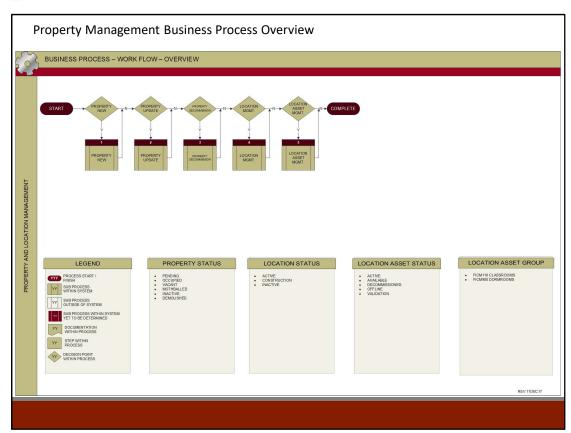

| Notes |  |  |
|-------|--|--|
|       |  |  |
|       |  |  |
|       |  |  |
|       |  |  |
|       |  |  |
|       |  |  |
|       |  |  |
|       |  |  |
|       |  |  |

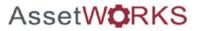

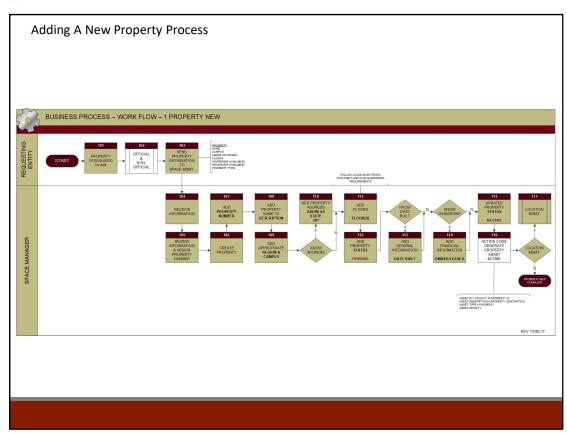

| Notes |  |  |
|-------|--|--|
|       |  |  |
|       |  |  |
|       |  |  |
|       |  |  |
|       |  |  |
|       |  |  |
|       |  |  |
|       |  |  |

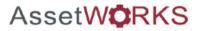

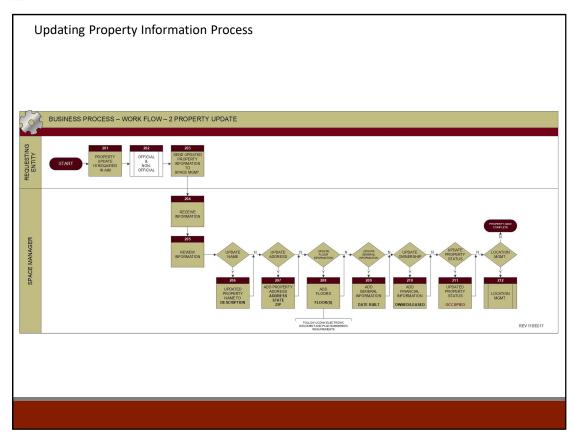

| Notes |      |  |
|-------|------|--|
|       |      |  |
|       |      |  |
|       |      |  |
|       |      |  |
|       |      |  |
|       |      |  |
|       |      |  |
|       | <br> |  |

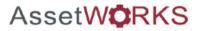

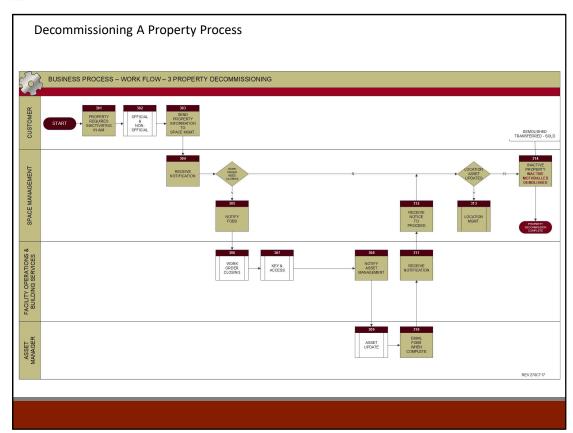

| Notes |  |  |
|-------|--|--|
|       |  |  |
|       |  |  |
|       |  |  |
|       |  |  |
|       |  |  |
|       |  |  |
|       |  |  |
|       |  |  |
|       |  |  |

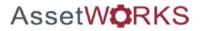

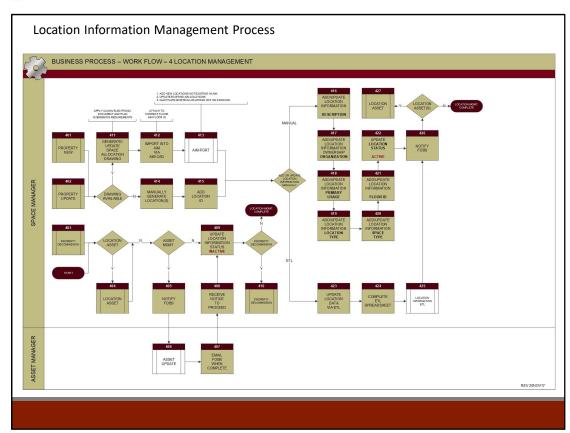

| Notes |  |  |
|-------|--|--|
|       |  |  |
|       |  |  |
|       |  |  |
|       |  |  |
|       |  |  |
|       |  |  |
|       |  |  |
|       |  |  |

| AssetW | <b>Ö</b> RKS    |
|--------|-----------------|
|        |                 |
|        |                 |
|        | Property Module |
|        |                 |
|        |                 |
|        |                 |
|        |                 |

| The majority of the processes involved in this training a covered in the Property module. | Notes |
|-------------------------------------------------------------------------------------------|-------|
| The module covers processes located in the following tabs:                                |       |
| Work Management Module                                                                    |       |
| Work Order                                                                                |       |
| Phase                                                                                     |       |
| Daily Assignments                                                                         |       |
| Purchase Request                                                                          |       |
| Shop Stock Transactions                                                                   |       |
|                                                                                           |       |
|                                                                                           |       |

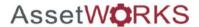

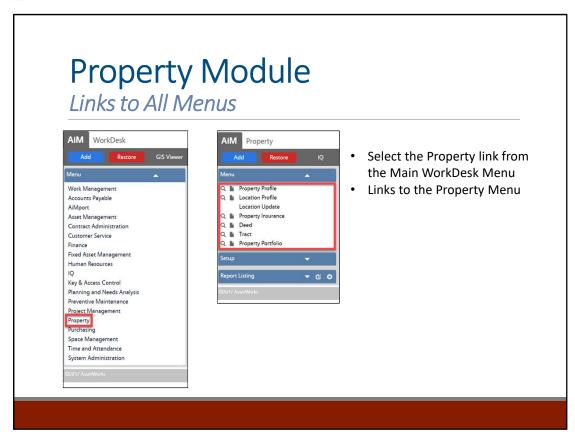

When logged in, you'll be able to see the links to each Menu in the Property module. The WorkDesk™ is configurable and will be built out for specific roles.

| Notes |  |  |
|-------|--|--|
|       |  |  |
|       |  |  |
|       |  |  |
|       |  |  |
|       |  |  |
|       |  |  |
|       |  |  |
|       |  |  |

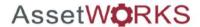

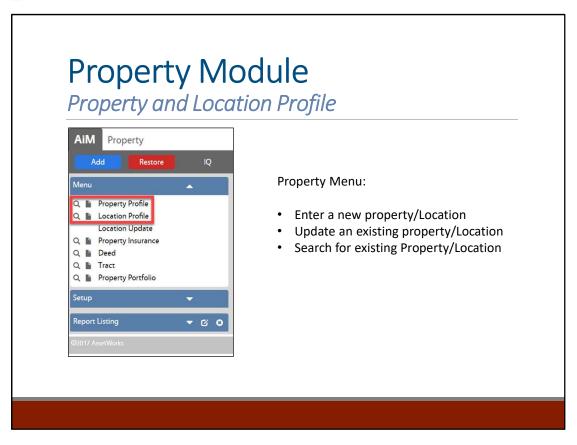

Found in the Property Module, the Property Screen is the primary screen for tracking Properties in AiM.

| Notes |  |  |
|-------|--|--|
|       |  |  |
|       |  |  |
|       |  |  |
|       |  |  |
|       |  |  |
|       |  |  |
|       |  |  |
|       |  |  |

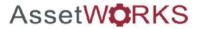

## **Property Data Standards**

Must Have Information

### **PROPERTY ENTRY**

- Property Number
- Property Name
- Region, Facility
- Floors
- Property Status

Filling out the Property Profile with as much information is critical for reporting. The fields listed above follow specific data standards and hierarchical relationships.

| Notes |  |
|-------|--|
|       |  |
|       |  |
|       |  |
|       |  |
|       |  |
|       |  |
|       |  |
|       |  |
|       |  |

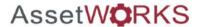

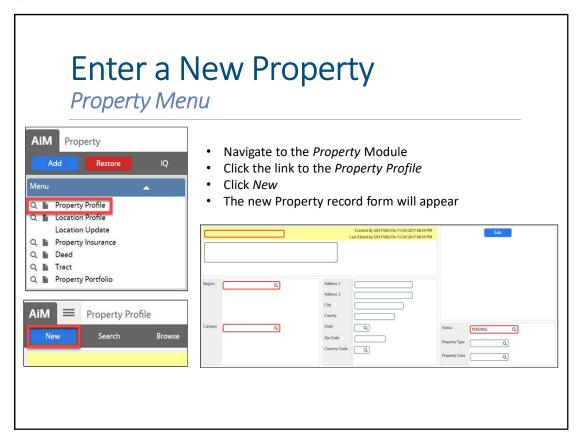

The work order number will automatically populate.

Note that the red highlighted cells are required fields.

Required fields include:

1. Property Identification

2. Region

3. Campus

4. Status

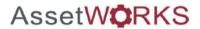

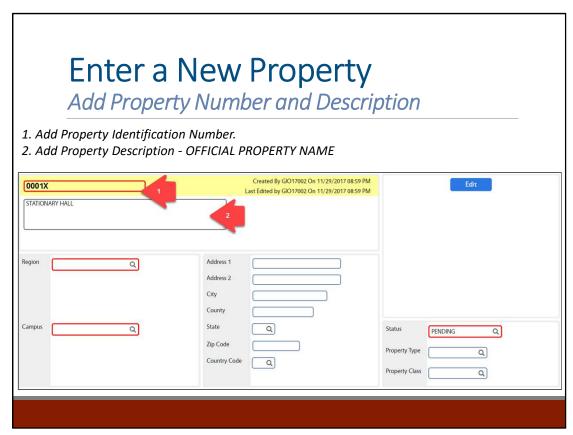

Property Identification is a 4 digit number.

Property Description is the official name of the property.

| Oth<br>for | Uniformat | Description                    | / Notes |
|------------|-----------|--------------------------------|---------|
|            | A10       | Foundations                    |         |
|            | B20       | Exterior Enclosures            |         |
|            | B30       | Roofing                        |         |
|            | C10       | Interior Construction          |         |
|            | C20       | Stairs                         |         |
|            | C30       | Interior Finishes              |         |
|            | D10       | Conveying                      |         |
|            | D20       | Plumbing                       |         |
|            | D30       | HVAC                           |         |
|            | D40       | Fire Protection                |         |
|            | D50       | Electrical                     |         |
|            | E10       | Equipment                      |         |
|            | E20       | Furnishings                    |         |
|            | F20       | Selective Building Demolitions |         |
|            | G10       | Site Preparation               |         |
|            | G20       | Site Improvements              |         |
|            | G30       | Site Mechanical Utilities      |         |

| Notes |  |
|-------|--|
|       |  |
|       |  |
|       |  |
|       |  |
|       |  |
|       |  |
|       |  |
|       |  |
|       |  |

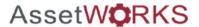

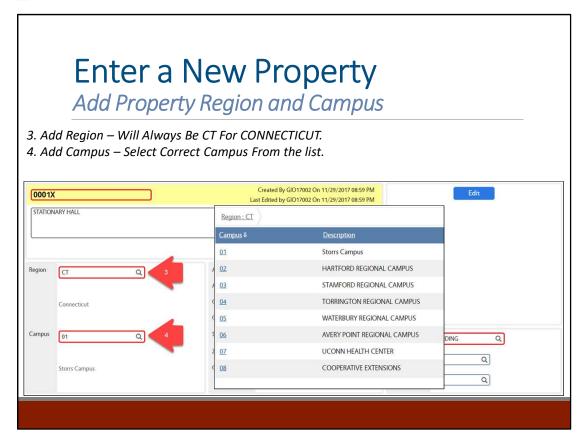

| Uniformat<br>Level II | Description                    |
|-----------------------|--------------------------------|
| A10                   | Foundations                    |
| B20                   | Exterior Enclosures            |
| B30                   | Roofing                        |
| C10                   | Interior Construction          |
| C20                   | Stairs                         |
| C30                   | Interior Finishes              |
| D10                   | Conveying                      |
| D20                   | Plumbing                       |
| D30                   | HVAC                           |
| D40                   | Fire Protection                |
| D50                   | Electrical                     |
| E10                   | Equipment                      |
| E20                   | Furnishings                    |
| F20                   | Selective Building Demolitions |
| G10                   | Site Preparation               |
| G20                   | Site Improvements              |
| G30                   | Site Mechanical Utilities      |

| Notes |  |  |
|-------|--|--|
|       |  |  |
|       |  |  |
|       |  |  |
|       |  |  |
|       |  |  |
|       |  |  |
|       |  |  |
|       |  |  |
|       |  |  |

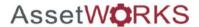

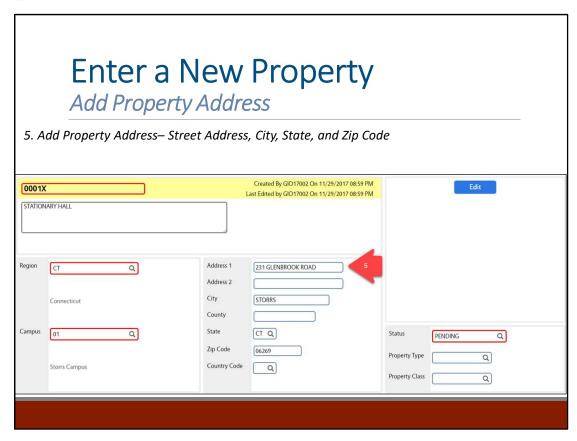

Note: Property Statues to be determined. FEA will provide recommendations with the university adopting the final list.

| Uniformat<br>Level II | Description                    |
|-----------------------|--------------------------------|
| A10                   | Foundations                    |
| B20                   | Exterior Enclosures            |
| B30                   | Roofing                        |
| C10                   | Interior Construction          |
| C20                   | Stairs                         |
| C30                   | Interior Finishes              |
| D10                   | Conveying                      |
| D20                   | Plumbing                       |
| D30                   | HVAC                           |
| D40                   | Fire Protection                |
| D50                   | Electrical                     |
| E10                   | Equipment                      |
| E20                   | Furnishings                    |
| F20                   | Selective Building Demolitions |
| G10                   | Site Preparation               |
| G20                   | Site Improvements              |
| G30                   | Site Mechanical Utilities      |

| Notes |  |  |
|-------|--|--|
|       |  |  |
|       |  |  |
|       |  |  |
|       |  |  |
|       |  |  |
|       |  |  |
|       |  |  |
|       |  |  |
|       |  |  |
|       |  |  |
|       |  |  |

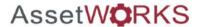

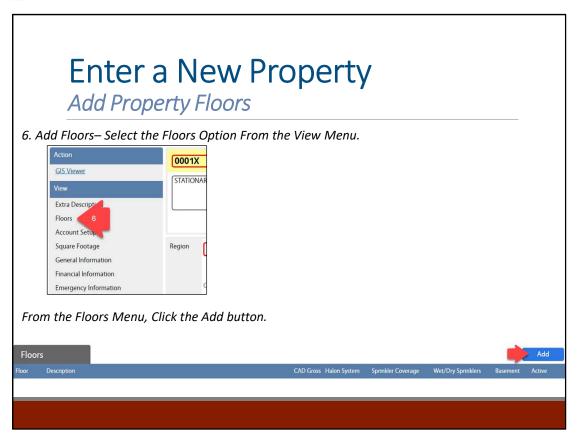

| Uniformat<br>Level II | Description                    |
|-----------------------|--------------------------------|
| A10                   | Foundations                    |
| B20                   | Exterior Enclosures            |
| B30                   | Roofing                        |
| C10                   | Interior Construction          |
| C20                   | Stairs                         |
| C30                   | Interior Finishes              |
| D10                   | Conveying                      |
| D20                   | Plumbing                       |
| D30                   | HVAC                           |
| D40                   | Fire Protection                |
| D50                   | Electrical                     |
| E10                   | Equipment                      |
| E20                   | Furnishings                    |
| F20                   | Selective Building Demolitions |
| G10                   | Site Preparation               |
| G20                   | Site Improvements              |
| G30                   | Site Mechanical Utilities      |

| notes |  |
|-------|--|
|       |  |
|       |  |
|       |  |
|       |  |
|       |  |
|       |  |
|       |  |
|       |  |
|       |  |

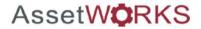

# Enter a New Property

Add Property Floors

- 7. Add the Floor Id.
- 8. Add the Floor Description.

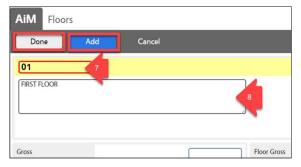

Click the Add Button to add additional Floors. Repeat steps 7 & 8 Click the Done Button when finished adding floors.

Floor Identification will be a 2 digit number. IE: 01, 02, 03,

Roof
Flot Uniformat
Firs Level II

Description

| ifier. IE |  |
|-----------|--|
|-----------|--|

### Level II A10 Foundations B20 **Exterior Enclosures** B30 Roofing C10 Interior Construction C20 Stairs C30 Interior Finishes D10 Conveying D20 Plumbing D30 HVAC D40 Fire Protection D50 Electrical E10 Equipment E20 **Furnishings** F20 Selective Building Demolitions G10 Site Preparation G20 Site Improvements

| 110103 |  |  |
|--------|--|--|
|        |  |  |
|        |  |  |
|        |  |  |
|        |  |  |
|        |  |  |
|        |  |  |
|        |  |  |
|        |  |  |
|        |  |  |
|        |  |  |
|        |  |  |
|        |  |  |
|        |  |  |
|        |  |  |
|        |  |  |
|        |  |  |
|        |  |  |
|        |  |  |
|        |  |  |
|        |  |  |
|        |  |  |

Site Mechanical Utilities

G30

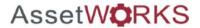

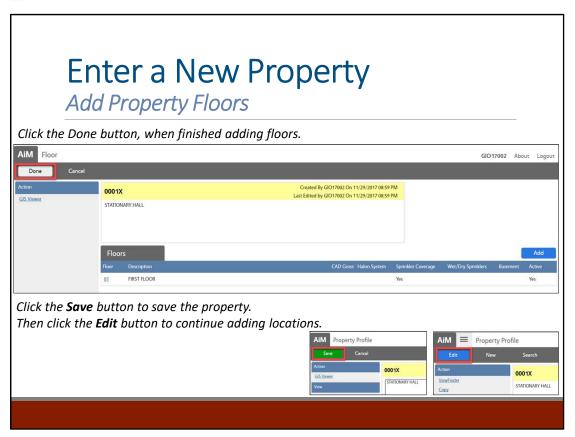

| Uniformat<br>Level II | Description                    |
|-----------------------|--------------------------------|
| A10                   | Foundations                    |
| B20                   | Exterior Enclosures            |
| B30                   | Roofing                        |
| C10                   | Interior Construction          |
| C20                   | Stairs                         |
| C30                   | Interior Finishes              |
| D10                   | Conveying                      |
| D20                   | Plumbing                       |
| D30                   | HVAC                           |
| D40                   | Fire Protection                |
| D50                   | Electrical                     |
| E10                   | Equipment                      |
| E20                   | Furnishings                    |
| F20                   | Selective Building Demolitions |
| G10                   | Site Preparation               |
| G20                   | Site Improvements              |
| G30                   | Site Mechanical Utilities      |

| Notes |
|-------|
|       |
|       |
|       |
|       |
|       |
|       |
|       |
|       |
|       |

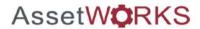

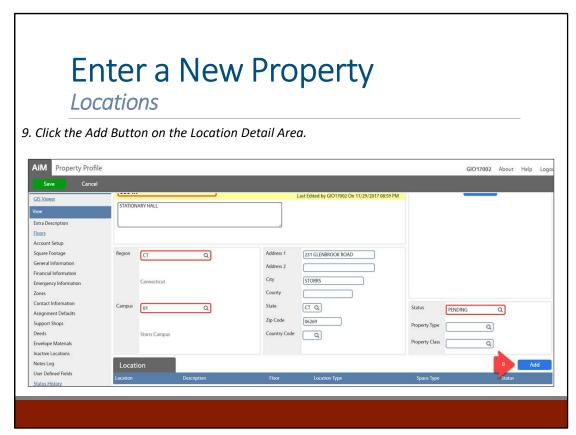

| Uniformat<br>Level II | Description                    |
|-----------------------|--------------------------------|
| A10                   | Foundations                    |
| B20                   | Exterior Enclosures            |
| B30                   | Roofing                        |
| C10                   | Interior Construction          |
| C20                   | Stairs                         |
| C30                   | Interior Finishes              |
| D10                   | Conveying                      |
| D20                   | Plumbing                       |
| D30                   | HVAC                           |
| D40                   | Fire Protection                |
| D50                   | Electrical                     |
| E10                   | Equipment                      |
| E20                   | Furnishings                    |
| F20                   | Selective Building Demolitions |
| G10                   | Site Preparation               |
| G20                   | Site Improvements              |
| G30                   | Site Mechanical Utilities      |

| Motes |  |
|-------|--|
|       |  |
|       |  |
|       |  |
|       |  |
|       |  |
|       |  |
|       |  |
|       |  |
|       |  |
|       |  |

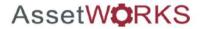

### **Location Data Standards**

Must Have Information

### **LOCATION ENTRY**

- Location Id's
- Location Type
- Primary Usage
- Space Type
- Location Status

Filling out the location profile with as much information is critical for reporting. The fields listed above follow specific data standards and hierarchical relationships.

Note: Primary Usage will be defined in Phase 2 of the project.

| Notes |  |  |
|-------|--|--|
|       |  |  |
|       |  |  |
|       |  |  |
|       |  |  |
|       |  |  |
|       |  |  |
|       |  |  |
|       |  |  |

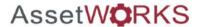

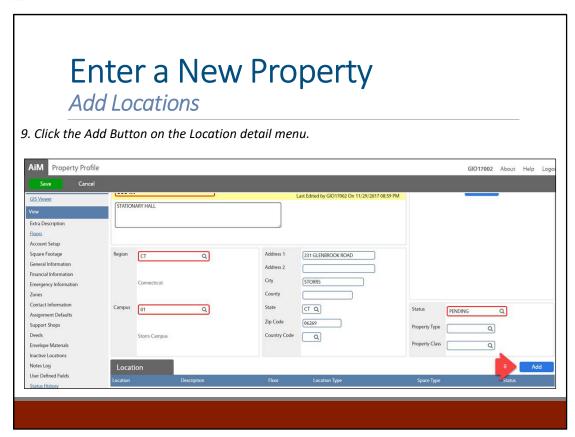

| Uniformat<br>Level II | Description                    |
|-----------------------|--------------------------------|
| A10                   | Foundations                    |
| B20                   | Exterior Enclosures            |
| B30                   | Roofing                        |
| C10                   | Interior Construction          |
| C20                   | Stairs                         |
| C30                   | Interior Finishes              |
| D10                   | Conveying                      |
| D20                   | Plumbing                       |
| D30                   | HVAC                           |
| D40                   | Fire Protection                |
| D50                   | Electrical                     |
| E10                   | Equipment                      |
| E20                   | Furnishings                    |
| F20                   | Selective Building Demolitions |
| G10                   | Site Preparation               |
| G20                   | Site Improvements              |
| G30                   | Site Mechanical Utilities      |

| Motes |  |
|-------|--|
|       |  |
|       |  |
|       |  |
|       |  |
|       |  |
|       |  |
|       |  |
|       |  |
|       |  |
|       |  |

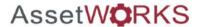

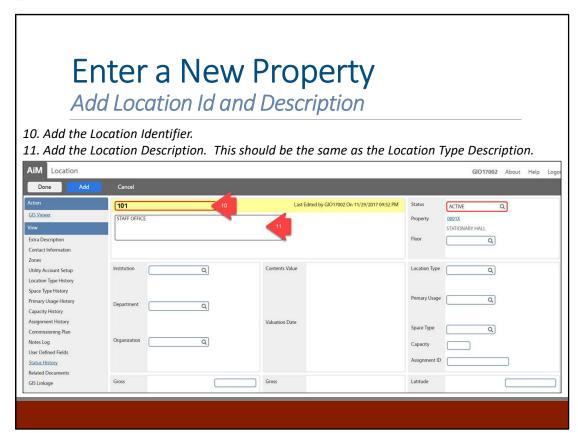

Assignable Spaces will have the same description as the associated Location Type FICM code.

Nor Uniformat info Level II Description oom,
All Gender Restroom dations

| Level II      | Description .                                                                                                  |
|---------------|----------------------------------------------------------------------------------------------------|
| Agnder Restro | Foundations                                                                                                    |
| B20           | Exterior Enclosures                                                                                            |
| B30           | Roofing                                                                                                    |
| C10           | Interior Construction                                                                                          |
| C20           | Stairs                                                                                                    |
| C30           | Interior Finishes                                                                                              |
| D10           | Conveying                                                                                                    |
| D20           | Plumbing                                                                                                    |
| D30           | HVAC                                                                                                    |
| D40           | Fire Protection                                                                                                |
| D50           | Electrical                                                                                                    |
| E10           | Equipment                                                                                                    |
| E20           | Furnishings                                                                                                    |
| F20           | Selective Building Demolitions                                                                                 |
| G10           | Site Preparation                                                                                               |
| G20           | Site Improvements                                                                                              |
| G30           | Site Mechanical Utilities                                                                                      |
|               | Ander Restro<br>B20<br>B30<br>C10<br>C20<br>C30<br>D10<br>D20<br>D30<br>D40<br>D50<br>E10<br>E20<br>F20<br>G10 |

| Notes |  |  |
|-------|--|--|
|       |  |  |
|       |  |  |
|       |  |  |
|       |  |  |
|       |  |  |
|       |  |  |
|       |  |  |
|       |  |  |
|       |  |  |
|       |  |  |

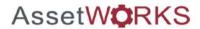

### **Enter a New Property** Add Location Owning Organization 10. Add the Organization. Click the Institution Zoom icon. Follow the prompts to select the correct Institution, Department, and Organization combination. Last Edited by GIO17002 On 11/29/2017 09:52 PM ACTIVE Q STAFF OFFICE 0001X STATIONARY HALL Contents Value Institution Q Q Valuation Date 1080 Academic Affairs

Notes

Tip: If known, add the Organization Identification Number, the click the Zoom icon (Magnify Glass) to auto populate the

| Dep | Uniformat<br>Level II | Description                    |
|-----|-----------------------|--------------------------------|
|     | A10                   | Foundations                    |
|     | B20                   | Exterior Enclosures            |
|     | B30                   | Roofing                        |
|     | C10                   | Interior Construction          |
|     | C20                   | Stairs                         |
|     | C30                   | Interior Finishes              |
|     | D10                   | Conveying                      |
|     | D20                   | Plumbing                       |
|     | D30                   | HVAC                           |
|     | D40                   | Fire Protection                |
|     | D50                   | Electrical                     |
|     | E10                   | Equipment                      |
|     | E20                   | Furnishings                    |
|     | F20                   | Selective Building Demolitions |
|     | G10                   | Site Preparation               |
|     | G20                   | Site Improvements              |
|     | G30                   | Site Mechanical Utilities      |

| 11000 |  |  |
|-------|--|--|
|       |  |  |
|       |  |  |
|       |  |  |
|       |  |  |
|       |  |  |
|       |  |  |
|       |  |  |
|       |  |  |
|       |  |  |
|       |  |  |

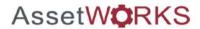

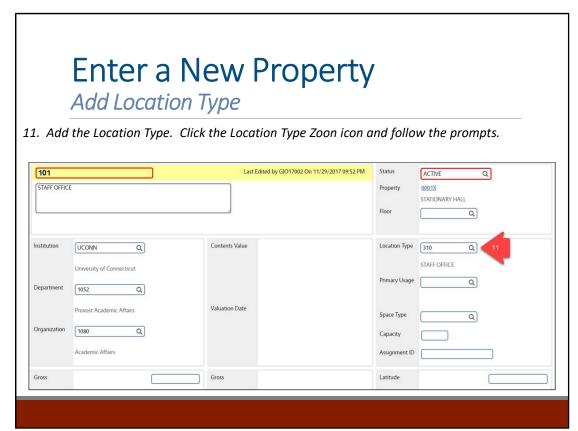

Note: The Location Codes are the FICM codes.

| Tip: |     | Description                    | om icon |
|------|-----|--------------------------------|---------|
|      | A10 | Foundations                    |         |
|      | B20 | Exterior Enclosures            |         |
|      | B30 | Roofing                        |         |
|      | C10 | Interior Construction          |         |
|      | C20 | Stairs                         |         |
|      | C30 | Interior Finishes              |         |
|      | D10 | Conveying                      |         |
|      | D20 | Plumbing                       |         |
|      | D30 | HVAC                           |         |
|      | D40 | Fire Protection                |         |
|      | D50 | Electrical                     |         |
|      | E10 | Equipment                      |         |
|      | E20 | Furnishings                    |         |
|      | F20 | Selective Building Demolitions |         |
|      | G10 | Site Preparation               |         |
|      | G20 | Site Improvements              |         |
|      | G30 | Site Mechanical Utilities      |         |

| Notes |  |  |
|-------|--|--|
|       |  |  |
|       |  |  |
|       |  |  |
|       |  |  |
|       |  |  |
|       |  |  |
|       |  |  |
|       |  |  |
|       |  |  |
|       |  |  |
|       |  |  |

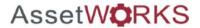

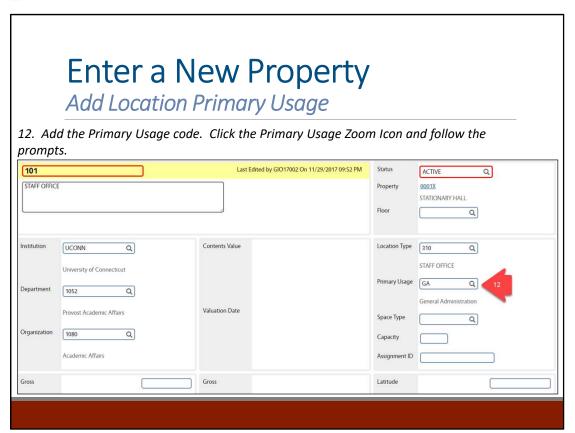

Optional: Add Primary Usage.

| In P Uniformat In P Level II | Description                    |
|------------------------------|--------------------------------|
| A10                          | Foundations                    |
| B20                          | Exterior Enclosures            |
| B30                          | Roofing                        |
| C10                          | Interior Construction          |
| C20                          | Stairs                         |
| C30                          | Interior Finishes              |
| D10                          | Conveying                      |
| D20                          | Plumbing                       |
| D30                          | HVAC                           |
| D40                          | Fire Protection                |
| D50                          | Electrical                     |
| E10                          | Equipment                      |
| E20                          | Furnishings                    |
| F20                          | Selective Building Demolitions |
| G10                          | Site Preparation               |
| G20                          | Site Improvements              |
| G30                          | Site Mechanical Utilities      |

| Notes |  |  |
|-------|--|--|
|       |  |  |
|       |  |  |
|       |  |  |
|       |  |  |
|       |  |  |
|       |  |  |
|       |  |  |
|       |  |  |
|       |  |  |

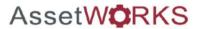

### **Enter a New Property**

Add Location Space Type

13. Add the Location Space Type. Click the Space Type Zoom icon and follow the prompts.

ASSIGNABLE SHOULD BE SELECTED FOR ASSIGNABLE SPACES.

NON-ASSIGNABLE SHOULD BE SELECTED FOR NON ASSIGNABLE SPACES.

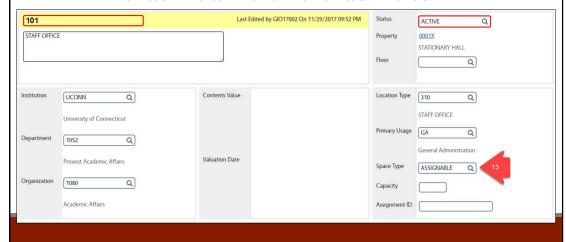

| Uniformat<br>Level II | Description                    |
|-----------------------|--------------------------------|
| A10                   | Foundations                    |
| B20                   | Exterior Enclosures            |
| B30                   | Roofing                        |
| C10                   | Interior Construction          |
| C20                   | Stairs                         |
| C30                   | Interior Finishes              |
| D10                   | Conveying                      |
| D20                   | Plumbing                       |
| D30                   | HVAC                           |
| D40                   | Fire Protection                |
| D50                   | Electrical                     |
| E10                   | Equipment                      |
| E20                   | Furnishings                    |
| F20                   | Selective Building Demolitions |
| G10                   | Site Preparation               |
| G20                   | Site Improvements              |
| G30                   | Site Mechanical Utilities      |

| Notes |  |  |
|-------|--|--|
|       |  |  |
|       |  |  |
|       |  |  |
|       |  |  |
|       |  |  |
|       |  |  |
|       |  |  |
|       |  |  |
|       |  |  |

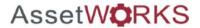

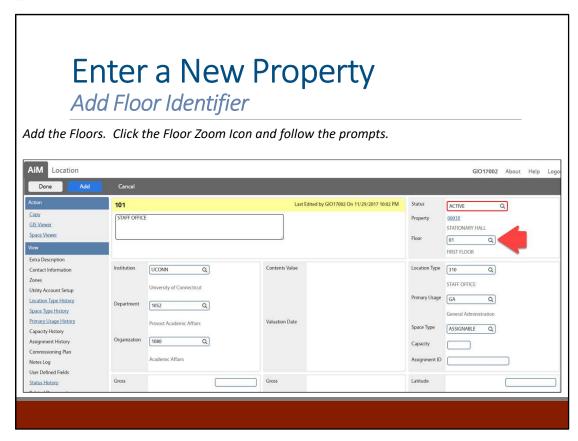

| Uniformat<br>Level II | Description                    |
|-----------------------|--------------------------------|
| A10                   | Foundations                    |
| B20                   | Exterior Enclosures            |
| B30                   | Roofing                        |
| C10                   | Interior Construction          |
| C20                   | Stairs                         |
| C30                   | Interior Finishes              |
| D10                   | Conveying                      |
| D20                   | Plumbing                       |
| D30                   | HVAC                           |
| D40                   | Fire Protection                |
| D50                   | Electrical                     |
| E10                   | Equipment                      |
| E20                   | Furnishings                    |
| F20                   | Selective Building Demolitions |
| G10                   | Site Preparation               |
| G20                   | Site Improvements              |
| G30                   | Site Mechanical Utilities      |

| Notes |  |  |
|-------|--|--|
|       |  |  |
|       |  |  |
|       |  |  |
|       |  |  |
|       |  |  |
|       |  |  |
|       |  |  |
|       |  |  |
|       |  |  |

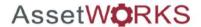

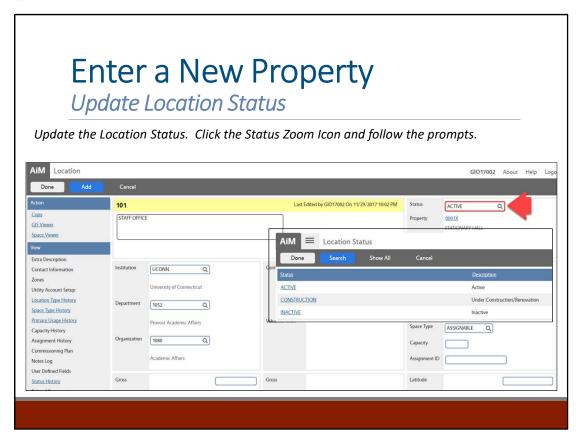

| Uniformat<br>Level II | Description                    |
|-----------------------|--------------------------------|
| A10                   | Foundations                    |
| B20                   | Exterior Enclosures            |
| B30                   | Roofing                        |
| C10                   | Interior Construction          |
| C20                   | Stairs                         |
| C30                   | Interior Finishes              |
| D10                   | Conveying                      |
| D20                   | Plumbing                       |
| D30                   | HVAC                           |
| D40                   | Fire Protection                |
| D50                   | Electrical                     |
| E10                   | Equipment                      |
| E20                   | Furnishings                    |
| F20                   | Selective Building Demolitions |
| G10                   | Site Preparation               |
| G20                   | Site Improvements              |
| G30                   | Site Mechanical Utilities      |

| Motes |  |  |
|-------|--|--|
|       |  |  |
|       |  |  |
|       |  |  |
|       |  |  |
|       |  |  |
|       |  |  |
|       |  |  |
|       |  |  |
|       |  |  |
|       |  |  |

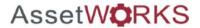

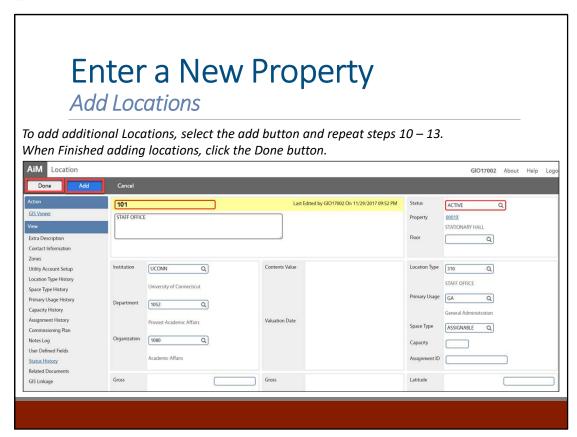

| Uniformat<br>Level II | Description                    |
|-----------------------|--------------------------------|
| A10                   | Foundations                    |
| B20                   | Exterior Enclosures            |
| B30                   | Roofing                        |
| C10                   | Interior Construction          |
| C20                   | Stairs                         |
| C30                   | Interior Finishes              |
| D10                   | Conveying                      |
| D20                   | Plumbing                       |
| D30                   | HVAC                           |
| D40                   | Fire Protection                |
| D50                   | Electrical                     |
| E10                   | Equipment                      |
| E20                   | Furnishings                    |
| F20                   | Selective Building Demolitions |
| G10                   | Site Preparation               |
| G20                   | Site Improvements              |
| G30                   | Site Mechanical Utilities      |

| Motes |  |
|-------|--|
|       |  |
|       |  |
|       |  |
|       |  |
|       |  |
|       |  |
|       |  |
|       |  |
|       |  |
|       |  |

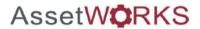

### **Enter a New Property**

**Update Property Status** 

14. Update the Property Status to Active when the property is ready to be used throughout the IWMS system. Click the Status zoom icon and follow the prompts.

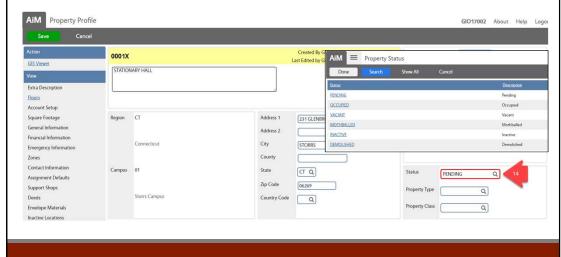

| Uniformat<br>Level II | Description                    |
|-----------------------|--------------------------------|
| A10                   | Foundations                    |
| B20                   | Exterior Enclosures            |
| B30                   | Roofing                        |
| C10                   | Interior Construction          |
| C20                   | Stairs                         |
| C30                   | Interior Finishes              |
| D10                   | Conveying                      |
| D20                   | Plumbing                       |
| D30                   | HVAC                           |
| D40                   | Fire Protection                |
| D50                   | Electrical                     |
| E10                   | Equipment                      |
| E20                   | Furnishings                    |
| F20                   | Selective Building Demolitions |
| G10                   | Site Preparation               |
| G20                   | Site Improvements              |
| G30                   | Site Mechanical Utilities      |

| Motes |  |  |
|-------|--|--|
|       |  |  |
|       |  |  |
|       |  |  |
|       |  |  |
|       |  |  |
|       |  |  |
|       |  |  |
|       |  |  |
|       |  |  |
|       |  |  |
|       |  |  |

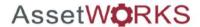

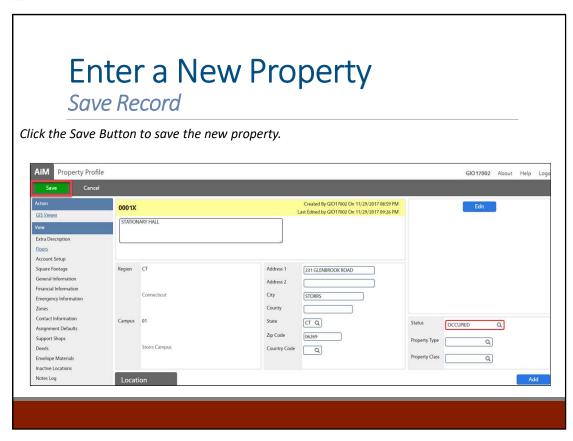

| Uniformat<br>Level II | Description                    |
|-----------------------|--------------------------------|
| A10                   | Foundations                    |
| B20                   | Exterior Enclosures            |
| B30                   | Roofing                        |
| C10                   | Interior Construction          |
| C20                   | Stairs                         |
| C30                   | Interior Finishes              |
| D10                   | Conveying                      |
| D20                   | Plumbing                       |
| D30                   | HVAC                           |
| D40                   | Fire Protection                |
| D50                   | Electrical                     |
| E10                   | Equipment                      |
| E20                   | Furnishings                    |
| F20                   | Selective Building Demolitions |
| G10                   | Site Preparation               |
| G20                   | Site Improvements              |
| G30                   | Site Mechanical Utilities      |

| notes |  |  |
|-------|--|--|
|       |  |  |
|       |  |  |
|       |  |  |
|       |  |  |
|       |  |  |
|       |  |  |
|       |  |  |
| -     |  |  |
| -     |  |  |

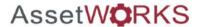

# Update A Property/Location Property and Phase Searching Function

- Click Search
- The *Search* function allows you to narrow the results for Properties by field contents (such as Property Number or Description)

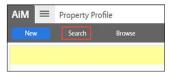

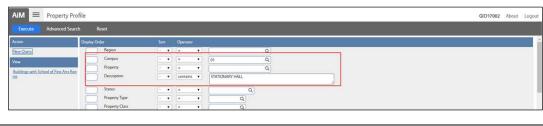

Notes

- To use the Search function, go through the options and enter a number under Display Order for any fields you would like to search by (displayed as columns left to right).
- Choose the options from the *Sort* and *Operator* drop down lists and enter the descriptor in the input field.
- Select Execute
- Based on the Search options selected, the work orders will appear as a list, sorted by the display columns selected

Property Problem Code

| 110163 |
|--------|
|        |
|        |
|        |
|        |
|        |
|        |
|        |
|        |
|        |

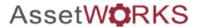

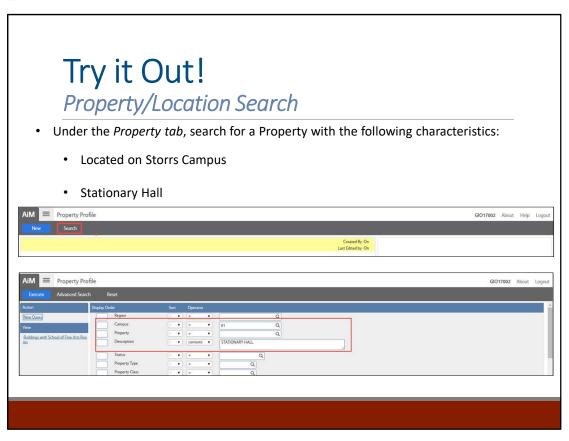

Notes

An *Advanced Search* adds the ability to search by additional fields such as Property Zones, Property Contacts, etc.

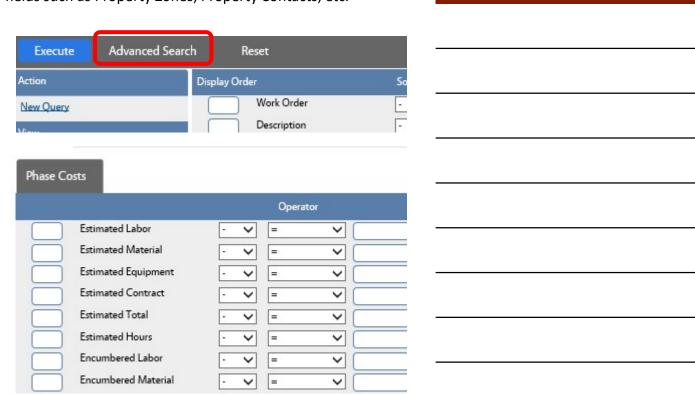

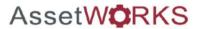

# Update A Property/Location

### **Editing Property**

- Once the appropriate Property is found, to edit the entry, Select Edit
- Address can be edited.
- Status can be updated.

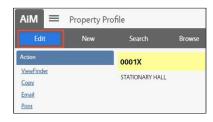

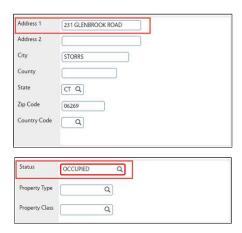

| Notes |  |  |
|-------|--|--|
|       |  |  |
|       |  |  |
|       |  |  |
|       |  |  |
|       |  |  |
|       |  |  |
|       |  |  |
|       |  |  |

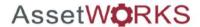

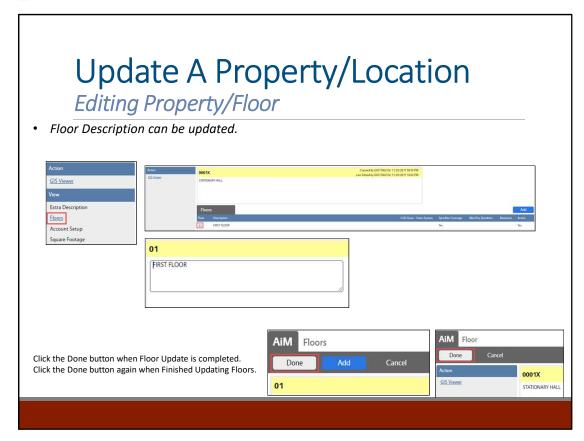

| Notes |  |
|-------|--|
|       |  |
|       |  |
|       |  |
|       |  |
|       |  |
|       |  |
|       |  |
|       |  |
|       |  |

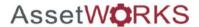

# Update A Property/Location Editing Location • From the Location tab select the Location to be edited. | Cocation | Cocation | Cocation | Cocation | Cocation | Cocation | Cocation | Cocation | Cocation | Cocation | Cocation | Cocation | Cocation | Cocation | Cocation | Cocation | Cocation | Cocation | Cocation | Cocation | Cocation | Cocation | Cocation | Cocation | Cocation | Cocation | Cocation | Cocation | Cocation | Cocation | Cocation | Cocation | Cocation | Cocation | Cocation | Cocation | Cocation | Cocation | Cocation | Cocation | Cocation | Cocation | Cocation | Cocation | Cocation | Cocation | Cocation | Cocation | Cocation | Cocation | Cocation | Cocation | Cocation | Cocation | Cocation | Cocation | Cocation | Cocation | Cocation | Cocation | Cocation | Cocation | Cocation | Cocation | Cocation | Cocation | Cocation | Cocation | Cocation | Cocation | Cocation | Cocation | Cocation | Cocation | Cocation | Cocation | Cocation | Cocation | Cocation | Cocation | Cocation | Cocation | Cocation | Cocation | Cocation | Cocation | Cocation | Cocation | Cocation | Cocation | Cocation | Cocation | Cocation | Cocation | Cocation | Cocation | Cocation | Cocation | Cocation | Cocation | Cocation | Cocation | Cocation | Cocation | Cocation | Cocation | Cocation | Cocation | Cocation | Cocation | Cocation | Cocation | Cocation | Cocation | Cocation | Cocation | Cocation | Cocation | Cocation | Cocation | Cocation | Cocation | Cocation | Cocation | Cocation | Cocation | Cocation | Cocation | Cocation | Cocation | Cocation | Cocation | Cocation | Cocation | Cocation | Cocation | Cocation | Cocation | Cocation | Cocation | Cocation | Cocation | Cocation | Cocation | Cocation | Cocation | Cocation | Cocation | Cocation | Cocation | Cocation | Cocation | Cocation | Cocation | Cocation | Cocation | Cocation | Cocation | Cocation | Cocation | Cocation | Cocation | Cocation | Cocation | Cocation | Cocation | Cocation | Cocation | Cocation | Cocation | Cocation | Cocation | Cocation | Cocation | Cocation | Cocation | Coc

| Notes |  |  |
|-------|--|--|
|       |  |  |
|       |  |  |
|       |  |  |
|       |  |  |
|       |  |  |
|       |  |  |
|       |  |  |
|       |  |  |

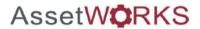

# Update A Property/Location

### **Editing Location**

- The Organization can be changed.
- The Location Type, Primary Usage and Space Type can be updated by clicking the Zoom icon and following the prompts.

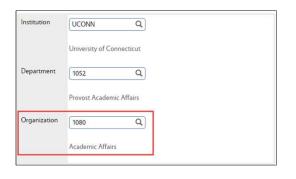

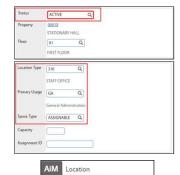

Click the Done Button when finished editing location.

Note: Once a Location has been inactivated, no updates can be done. To view inactive locations, go to the View Menu on the Property Profile and select the Inactive Locations option.

| Notes |  |  |
|-------|--|--|
|       |  |  |
|       |  |  |
|       |  |  |
|       |  |  |
|       |  |  |
|       |  |  |
|       |  |  |
|       |  |  |
|       |  |  |

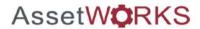

# Update A Property/Location

Editing Property/Floor/Location

• Once Property, Floor, and Location edits are completed, Click the **Save** Button.

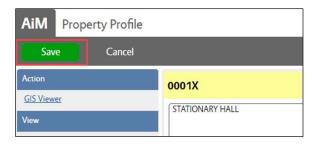

| Notes |  |  |
|-------|--|--|
|       |  |  |
|       |  |  |
|       |  |  |
|       |  |  |
|       |  |  |
|       |  |  |
|       |  |  |
|       |  |  |

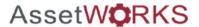

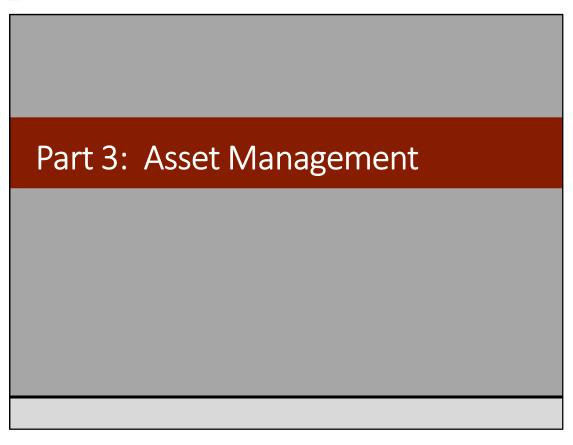

UConn has also established asset standards based on Uniformat II. This training will only focus on covering the asset standards at a high level. The asset standards are only needed for Work Management tasks to identify affected pieces of equipment. For example, if a PM task is scheduled for completion on a specific air handling unit, the PM work order can be linked to that air handler.

| Notes | <br> | <br> |  |
|-------|------|------|--|
|       |      |      |  |
|       |      |      |  |
|       |      |      |  |
|       |      |      |  |
|       |      |      |  |
|       |      |      |  |
|       |      |      |  |
|       |      |      |  |

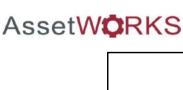

## Asset Management Business Processes

| The  | majority   | of | the  | processes  | involved | in | this | training | are |
|------|------------|----|------|------------|----------|----|------|----------|-----|
| cove | red in the | Pr | oper | ty module. |          |    |      |          |     |

The module covers processes located in the following tabs:

### **Work Management Module**

Work Order

Phase

**Daily Assignments** 

**Purchase Request** 

**Shop Stock Transactions** 

| N   | $\bigcirc$ | tes |
|-----|------------|-----|
| 1 4 | V          | ıcs |

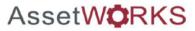

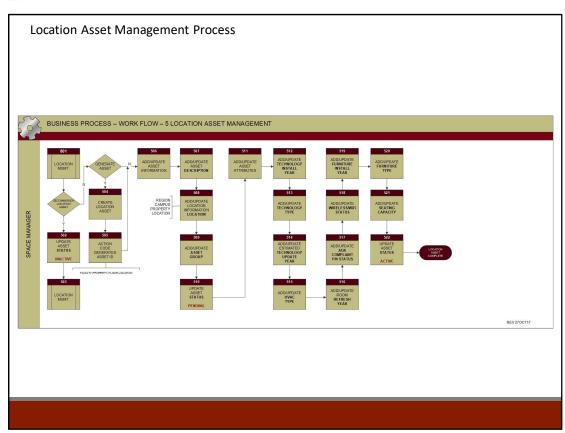

| Notes |  |  |
|-------|--|--|
|       |  |  |
|       |  |  |
|       |  |  |
|       |  |  |
|       |  |  |
|       |  |  |
|       |  |  |
|       |  |  |

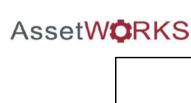

### Asset Management Module

The majority of the processes involved in this training are covered in the Property module.

The module covers processes located in the following tabs:

### **Work Management Module**

Work Order

Phase

**Daily Assignments** 

**Purchase Request** 

**Shop Stock Transactions** 

| N | O. | tes |
|---|----|-----|
|   |    |     |

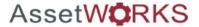

### **Asset Module** Links to All Menus · Select the Asset Management link from the Work Management Accounts Payable Main WorkDesk Menu AiMport · Links to the Asset Management Menu Asset Management Contract Administration Customer Service Finance Fixed Asset Management Human Resources AiM Asset Management Key & Access Control Planning and Needs Analysis Add Restore IQ Preventive Maintenance Project Management Menu Property Purchasing Space Management Q Master Asset Profile Time and Attendance Q 🖺 Asset Meter System Administration Q 🖺 Asset Package

When logged in, you'll be able to see the links to each Menu in the Property module. The WorkDesk™ is configurable and will be built out for specific roles.

| Notes |  |  |
|-------|--|--|
|       |  |  |
|       |  |  |
|       |  |  |
|       |  |  |
|       |  |  |
|       |  |  |
|       |  |  |
|       |  |  |

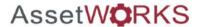

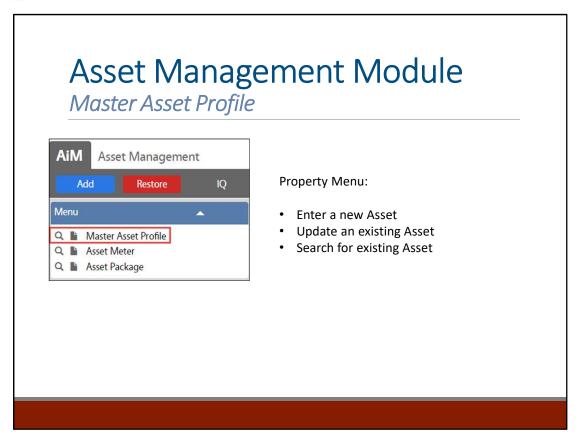

Found in the Asset Module, the Master Asset Profle Screen is the primary screen for tracking Property and Location Asset in AiM.

| Notes |  |
|-------|--|
|       |  |
|       |  |
|       |  |
|       |  |
|       |  |
|       |  |
|       |  |
|       |  |
|       |  |

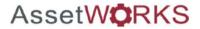

### **Asset Data Standards**

Must Have Information

### **LOCATION ASSET ENTRY**

- Property Number, Campus, and Location Number
- Property Name
- Location Attribute Information

Filling out the work order with as much information is critical for assigning of work as well as reporting. The fields listed above follow specific data standards and hierarchical relationships.

|   | Notes |  |  |  |
|---|-------|--|--|--|
|   |       |  |  |  |
|   |       |  |  |  |
|   |       |  |  |  |
|   |       |  |  |  |
|   |       |  |  |  |
|   |       |  |  |  |
|   |       |  |  |  |
|   |       |  |  |  |
| _ |       |  |  |  |

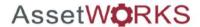

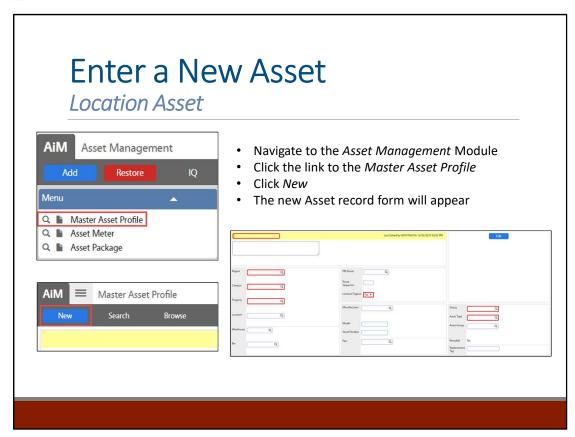

| Uniformat<br>Level II | Description                    |
|-----------------------|--------------------------------|
| A10                   | Foundations                    |
| B20                   | Exterior Enclosures            |
| B30                   | Roofing                        |
| C10                   | Interior Construction          |
| C20                   | Stairs                         |
| C30                   | Interior Finishes              |
| D10                   | Conveying                      |
| D20                   | Plumbing                       |
| D30                   | HVAC                           |
| D40                   | Fire Protection                |
| D50                   | Electrical                     |
| E10                   | Equipment                      |
| E20                   | Furnishings                    |
| F20                   | Selective Building Demolitions |
| G10                   | Site Preparation               |
| G20                   | Site Improvements              |
| G30                   | Site Mechanical Utilities      |

| Motes |  |  |
|-------|--|--|
|       |  |  |
|       |  |  |
|       |  |  |
|       |  |  |
|       |  |  |
|       |  |  |
|       |  |  |
|       |  |  |
|       |  |  |
|       |  |  |

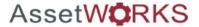

# Enter a New Asset Add Asset Number and Description 1. Add Asset Identification Number. This is the Campus-Property-Floor-Location Id 2. Add Asset Description. This is "CLASSROOM" Location Id "IN" Property Name (Property Number) 1. Last Edited by GIO17002 On 12/02/2017 02/02 PM CLASSROOM 101 IN STATIONARY HALL (0001X)

Note: An Action Code will developed to automatically populate this information.

| Uniformat<br>Level II | Description                    |
|-----------------------|--------------------------------|
| A10                   | Foundations                    |
| B20                   | Exterior Enclosures            |
| B30                   | Roofing                        |
| C10                   | Interior Construction          |
| C20                   | Stairs                         |
| C30                   | Interior Finishes              |
| D10                   | Conveying                      |
| D20                   | Plumbing                       |
| D30                   | HVAC                           |
| D40                   | Fire Protection                |
| D50                   | Electrical                     |
| E10                   | Equipment                      |
| E20                   | Furnishings                    |
| F20                   | Selective Building Demolitions |
| G10                   | Site Preparation               |
| G20                   | Site Improvements              |
| G30                   | Site Mechanical Utilities      |

| Notes |  |  |
|-------|--|--|
|       |  |  |
|       |  |  |
|       |  |  |
|       |  |  |
|       |  |  |
|       |  |  |
|       |  |  |
|       |  |  |
|       |  |  |
|       |  |  |
|       |  |  |

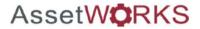

### **Enter a New Asset**

Add Region, Campus, Property, Location

- 3. Add Region Will Always Be CT for CONNECTICUT.
- 4. Add Campus Select correct Campus from the list.
- 5. Add Property Select correct Property from the list.
- 6. Add Location Select correct Location from the List.

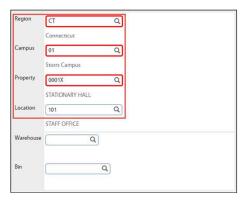

| Uniformat<br>Level II | Description                    |
|-----------------------|--------------------------------|
| A10                   | Foundations                    |
| B20                   | Exterior Enclosures            |
| B30                   | Roofing                        |
| C10                   | Interior Construction          |
| C20                   | Stairs                         |
| C30                   | Interior Finishes              |
| D10                   | Conveying                      |
| D20                   | Plumbing                       |
| D30                   | HVAC                           |
| D40                   | Fire Protection                |
| D50                   | Electrical                     |
| E10                   | Equipment                      |
| E20                   | Furnishings                    |
| F20                   | Selective Building Demolitions |
| G10                   | Site Preparation               |
| G20                   | Site Improvements              |
| G30                   | Site Mechanical Utilities      |

| Notes |  |
|-------|--|
|       |  |
|       |  |
|       |  |
|       |  |
|       |  |
|       |  |
|       |  |
|       |  |
|       |  |

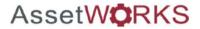

### **Enter a New Asset**

Add Asset Classification

- 7. Add Asset Type. Select System from the List.
- 8. Add Asset Group. Select FICM110 or FICM900 from the list.
- 9. Select the appropriate status, ACTIVE

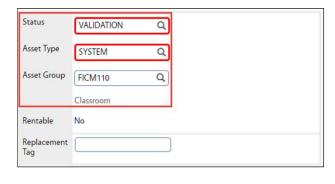

| Uniformat<br>Level II | Description                    |
|-----------------------|--------------------------------|
| A10                   | Foundations                    |
| B20                   | Exterior Enclosures            |
| B30                   | Roofing                        |
| C10                   | Interior Construction          |
| C20                   | Stairs                         |
| C30                   | Interior Finishes              |
| D10                   | Conveying                      |
| D20                   | Plumbing                       |
| D30                   | HVAC                           |
| D40                   | Fire Protection                |
| D50                   | Electrical                     |
| E10                   | Equipment                      |
| E20                   | Furnishings                    |
| F20                   | Selective Building Demolitions |
| G10                   | Site Preparation               |
| G20                   | Site Improvements              |
| G30                   | Site Mechanical Utilities      |

| Notes |  |
|-------|--|
|       |  |
|       |  |
|       |  |
|       |  |
|       |  |
|       |  |
|       |  |
|       |  |
| -     |  |

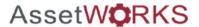

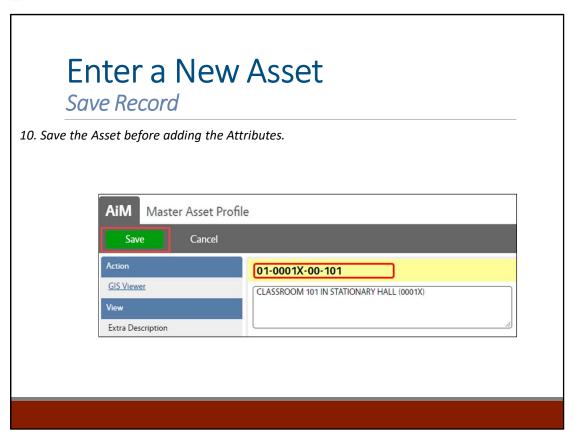

| Uniformat<br>Level II | Description                    |
|-----------------------|--------------------------------|
| A10                   | Foundations                    |
| B20                   | Exterior Enclosures            |
| B30                   | Roofing                        |
| C10                   | Interior Construction          |
| C20                   | Stairs                         |
| C30                   | Interior Finishes              |
| D10                   | Conveying                      |
| D20                   | Plumbing                       |
| D30                   | HVAC                           |
| D40                   | Fire Protection                |
| D50                   | Electrical                     |
| E10                   | Equipment                      |
| E20                   | Furnishings                    |
| F20                   | Selective Building Demolitions |
| G10                   | Site Preparation               |
| G20                   | Site Improvements              |
| G30                   | Site Mechanical Utilities      |

| Notes |  |
|-------|--|
|       |  |
|       |  |
|       |  |
|       |  |
|       |  |
|       |  |
|       |  |
|       |  |
| -     |  |

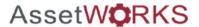

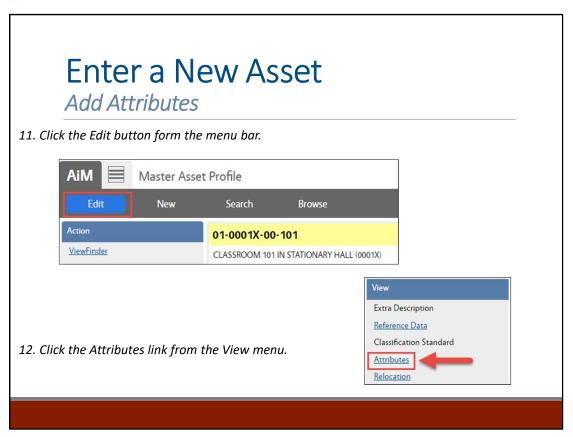

| Uniformat<br>Level II | Description                    |
|-----------------------|--------------------------------|
| A10                   | Foundations                    |
| B20                   | Exterior Enclosures            |
| B30                   | Roofing                        |
| C10                   | Interior Construction          |
| C20                   | Stairs                         |
| C30                   | Interior Finishes              |
| D10                   | Conveying                      |
| D20                   | Plumbing                       |
| D30                   | HVAC                           |
| D40                   | Fire Protection                |
| D50                   | Electrical                     |
| E10                   | Equipment                      |
| E20                   | Furnishings                    |
| F20                   | Selective Building Demolitions |
| G10                   | Site Preparation               |
| G20                   | Site Improvements              |
| G30                   | Site Mechanical Utilities      |

| notes |  |
|-------|--|
|       |  |
|       |  |
|       |  |
|       |  |
|       |  |
|       |  |
|       |  |
|       |  |
|       |  |

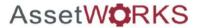

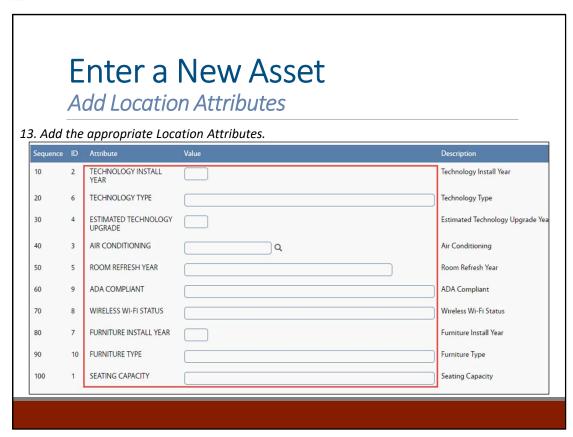

| Uniformat<br>Level II | Description                    |
|-----------------------|--------------------------------|
| A10                   | Foundations                    |
| B20                   | Exterior Enclosures            |
| B30                   | Roofing                        |
| C10                   | Interior Construction          |
| C20                   | Stairs                         |
| C30                   | Interior Finishes              |
| D10                   | Conveying                      |
| D20                   | Plumbing                       |
| D30                   | HVAC                           |
| D40                   | Fire Protection                |
| D50                   | Electrical                     |
| E10                   | Equipment                      |
| E20                   | Furnishings                    |
| F20                   | Selective Building Demolitions |
| G10                   | Site Preparation               |
| G20                   | Site Improvements              |
| G30                   | Site Mechanical Utilities      |

| Notes |  |
|-------|--|
|       |  |
|       |  |
|       |  |
|       |  |
|       |  |
|       |  |
|       |  |
|       |  |
|       |  |

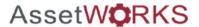

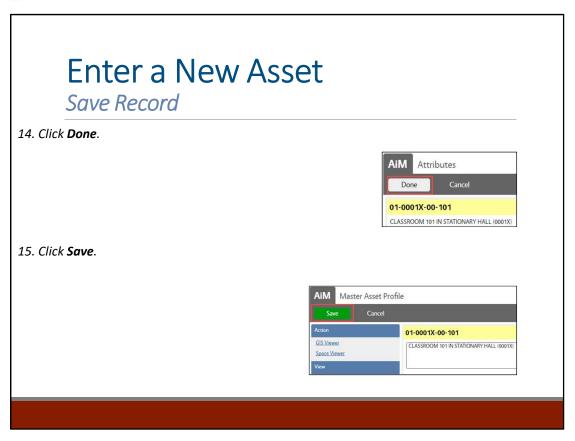

| Uniformat<br>Level II | Description                    |
|-----------------------|--------------------------------|
| A10                   | Foundations                    |
| B20                   | Exterior Enclosures            |
| B30                   | Roofing                        |
| C10                   | Interior Construction          |
| C20                   | Stairs                         |
| C30                   | Interior Finishes              |
| D10                   | Conveying                      |
| D20                   | Plumbing                       |
| D30                   | HVAC                           |
| D40                   | Fire Protection                |
| D50                   | Electrical                     |
| E10                   | Equipment                      |
| E20                   | Furnishings                    |
| F20                   | Selective Building Demolitions |
| G10                   | Site Preparation               |
| G20                   | Site Improvements              |
| G30                   | Site Mechanical Utilities      |

| Notes |  |  |
|-------|--|--|
|       |  |  |
|       |  |  |
|       |  |  |
|       |  |  |
|       |  |  |
|       |  |  |
|       |  |  |
|       |  |  |
|       |  |  |

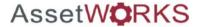

### Update An Asset

Property or Location Asset

- Select Search within the Master Asset Profile.
- The *Search* function allows you to narrow the search for Assets by field contents (such as Property Number, Description, Asset Group)

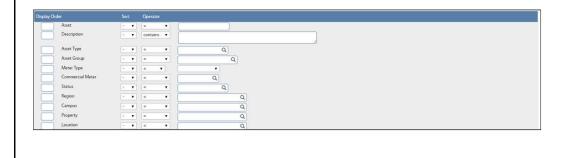

- To use the Search function, go through the options and enter a number under Display Order for any fields you would like to search by (displayed as columns left to right).
- Select Execute
- Based on the Search options selected, the Assets will appear as a list, sorted by the display columns selected

| Notes |  |
|-------|--|
|       |  |
|       |  |
|       |  |
|       |  |
|       |  |
|       |  |
|       |  |
|       |  |
|       |  |
|       |  |

<u>Property</u> <u>Problem Code</u>

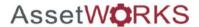

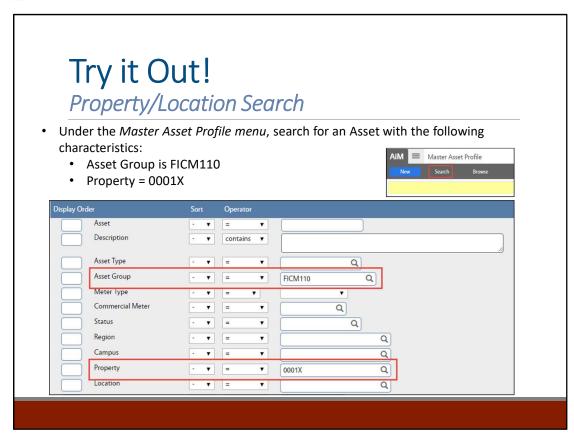

An Advanced Search (can configure to always see) adds the Notes ability to complete a search by additional fields such as Phase Costs, Property Zones, Unit Costs, and Work Order Dependencies Advanced Search Execute Reset Display Order Work Order **New Query** Description Phase Costs Operator Estimated Labor Estimated Material = V Estimated Equipment = V Estimated Contract = V Estimated Total = Y Estimated Hours = ~ Encumbered Labor = ¥ Encumbered Material V

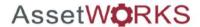

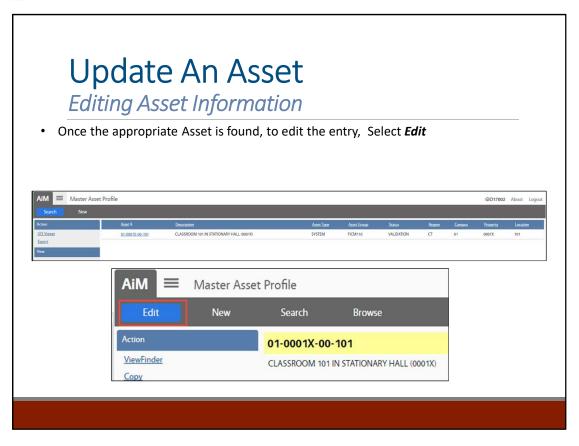

To note additional work required for work relating to a closed or canceled phase, enter an additional phase under the parent work order.

| Notes |  |
|-------|--|
|       |  |
|       |  |
|       |  |
|       |  |
|       |  |
|       |  |
|       |  |
|       |  |
|       |  |

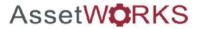

### Update An Asset

### **Editing Asset Information**

- Asset Type can be updated only at the Pending Status.
- Asset Group can be updated only at the Pending status.
- Asset Status can be updated anytime.

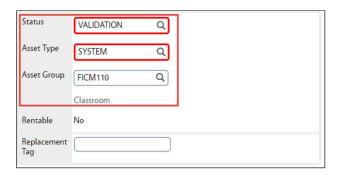

To note additional work required for work relating to a closed or canceled phase, enter an additional phase under the parent work order.

| Notes | <br> | <br> |  |
|-------|------|------|--|
|       |      |      |  |
|       |      |      |  |
|       |      |      |  |
|       |      |      |  |
|       |      |      |  |
|       |      |      |  |
|       |      |      |  |
|       |      |      |  |

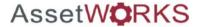

### Update An Asset

**Editing Attribute Information** 

• From the View menu, Select the Attributes link.

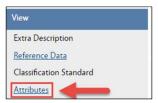

To note additional work required for work relating to a closed or canceled phase, enter an additional phase under the parent work order.

| Notes |  |  |
|-------|--|--|
|       |  |  |
|       |  |  |
|       |  |  |
|       |  |  |
|       |  |  |
|       |  |  |
|       |  |  |
|       |  |  |
|       |  |  |

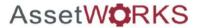

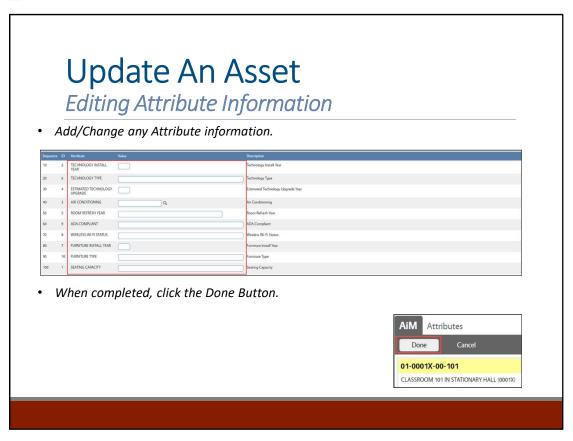

To note additional work required for work relating to a closed or canceled phase, enter an additional phase under the parent work order.

| Notes |  |  |
|-------|--|--|
|       |  |  |
|       |  |  |
|       |  |  |
|       |  |  |
|       |  |  |
|       |  |  |
|       |  |  |
|       |  |  |

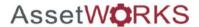

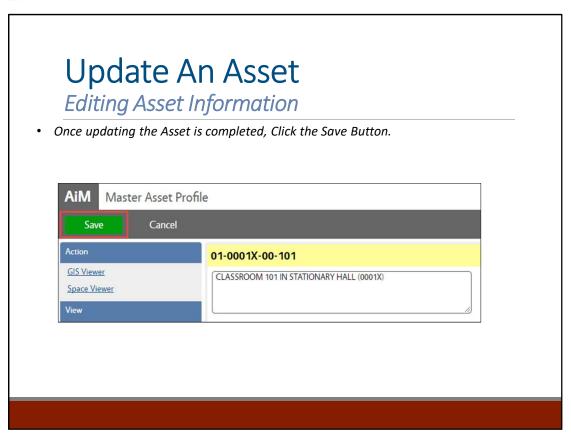

To note additional work required for work relating to a closed or canceled phase, enter an additional phase under the parent work order.

| Notes |  |  |
|-------|--|--|
|       |  |  |
|       |  |  |
|       |  |  |
|       |  |  |
|       |  |  |
|       |  |  |
|       |  |  |
|       |  |  |

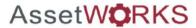

| Part 4: Pre-Defined Screen Que | ries |
|--------------------------------|------|
|                                |      |
|                                |      |
|                                |      |
|                                |      |

Supervisors and Technicians have the ability to pull reports from pre-defined screen queries located in the main WorkDesk under *Report Listing*. The reports will be available based on the role of the staff, and can be configured to pull specific reports.

| Notes |  |  |
|-------|--|--|
|       |  |  |
|       |  |  |
|       |  |  |
|       |  |  |
|       |  |  |
|       |  |  |
|       |  |  |
|       |  |  |

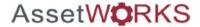

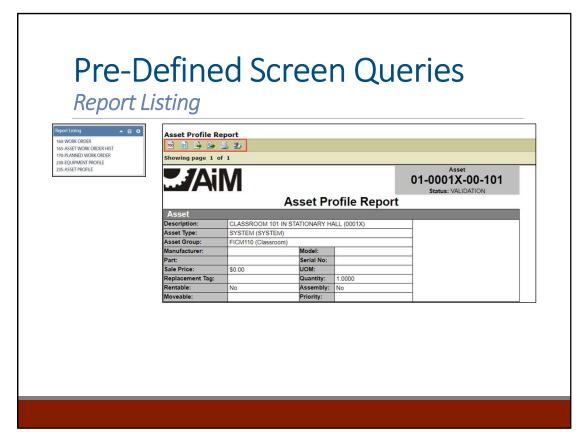

The reports from the Report Listing tab can be exported to excel or printed. Run the report by clicking on the link and choosing the parameters. The icons in the upper left side of the analysis screen allows users to print or export reports.

Additional Report Listing options are included under each separated module in AiM

Examples of the most used reports include the following depending on the employee's role:

Asset Profile

| Notes |  |
|-------|--|
|       |  |
|       |  |
|       |  |
|       |  |
|       |  |
|       |  |
|       |  |
|       |  |

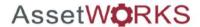

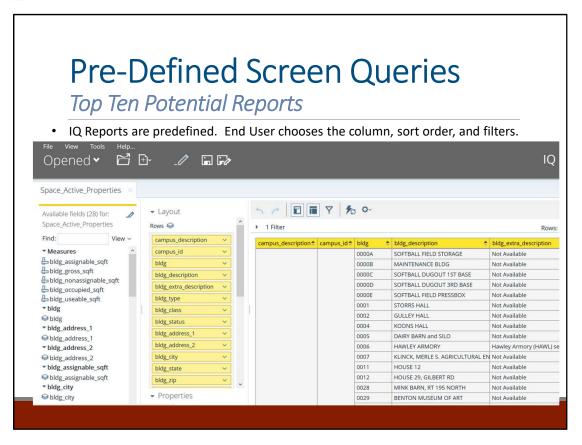

AiM IQ is a reporting tool for non-report writers. The User selects from predefined reports columns. Drags them on the report, then applies filters and sorting.

| Notes |  |  |
|-------|--|--|
|       |  |  |
|       |  |  |
|       |  |  |
|       |  |  |
|       |  |  |
|       |  |  |
|       |  |  |
|       |  |  |

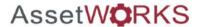

### **Pre-Defined Screen Queries**

### WorkDesk

The AiM WorkDesk is the user's landing page that offers a graphical gateway to important business information that users access every day. The WorkDesk aggregates user-specified data such as notices, approvals, tasks, queries, and more.

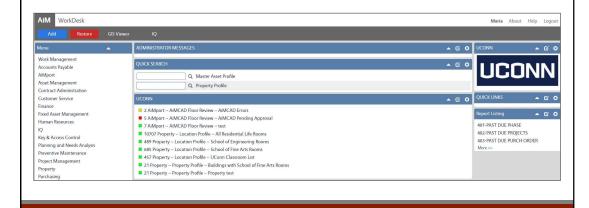

| Notes |  |  |
|-------|--|--|
|       |  |  |
|       |  |  |
|       |  |  |
|       |  |  |
|       |  |  |
|       |  |  |
|       |  |  |
|       |  |  |